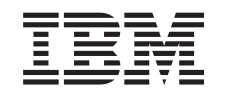

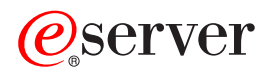

iSeries IBM Survey Creator, wersja 1.0

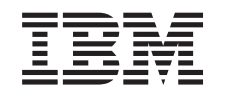

# ERserver

iSeries IBM Survey Creator, wersja 1.0

### **Uwaga**

Przed przystąpieniem do korzystania z tych informacji i produktu, którego dotyczą, należy zapoznać się z informacjami zamieszczonymi w temacie ["Uwagi",](#page-28-0) na stronie 23.

#### **Edycja pierwsza (sierpień 2005)**

Ta edycja dotyczy produktu IBM Business Solutions w wersji 5, wydanie 1, modyfikacja 0 (numer produktu: 5722-BZ1) i wszystkich kolejnych wydań i modyfikacji, o ile w nowych edycjach nie zostanie określone inaczej. Ta wersja oprogramowania nie może być uruchamiana na niektórych modelach komputerów o zredukowanej liczbie instrukcji (RISC) ani na żadnych komputerach CISC.

**© Copyright International Business Machines Corporation 2005. Wszelkie prawa zastrzeżone.**

# **Spis treści**

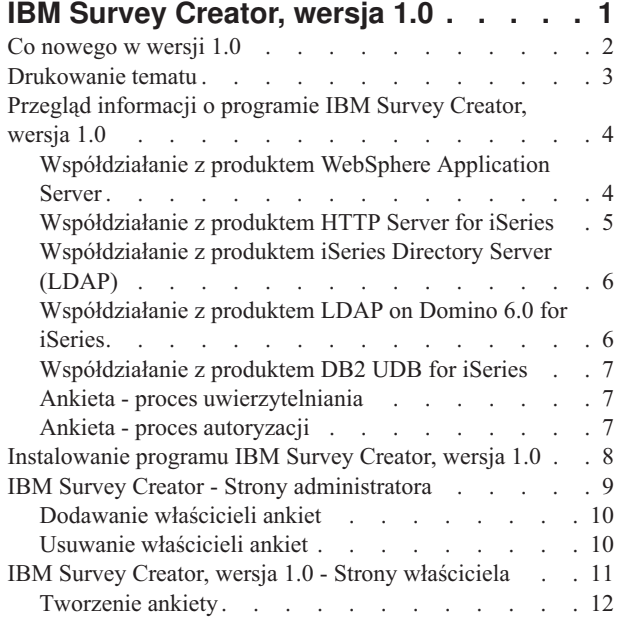

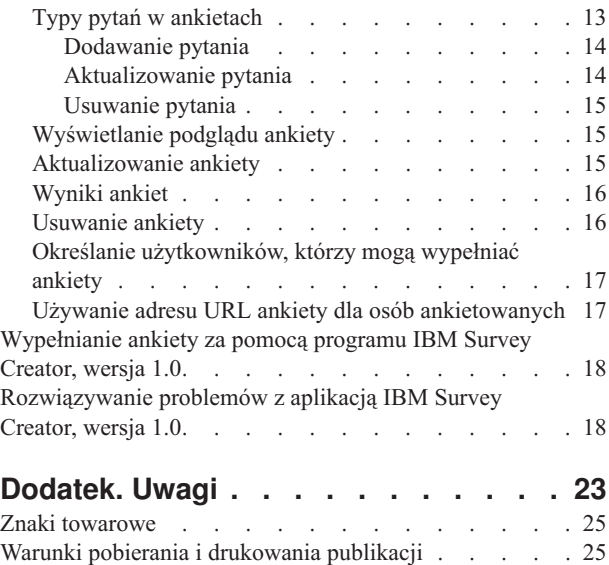

# <span id="page-6-0"></span>**IBM Survey Creator, wersja 1.0**

Aplikacja IBM(R) Survey Creator (Kreator ankiet) w wersji 1.0 jest jednym ze składników produktu *IBM Business Solutions, wersja 1.0 (5722-BZ1)*. Kreator ankiet jest aplikacją z interfejsem WWW, która umożliwia tworzenie i konfigurowanie ankiet oraz zarządzanie nimi. Za pomocą tej aplikacji użytkownicy mogą tworzyć własne ankiety z interfejsem WWW. Aplikacja IBM Survey Creator pobiera dane ankiet z serwera katalogów LDAP i może być używana z katalogiem skonfigurowanym już dla istniejących aplikacji. Z aplikacją IBM Survey Creator można używać istniejącego serwera katalogów LDAP; można także utworzyć nowy katalog za pomocą interfejsu graficznego aplikacji IBM Welcome Page w wersji 1.1.

**Uwaga**: Aplikacja IBM Welcome Page (również wchodząca w skład produktu IBM Business Solutions) musi zostać zainstalowana i skonfigurowana przed zainstalowaniem aplikacji IBM Survey Creator. Wszystkie aplikacje biznesowe wymagają uprzedniego zainstalowania aplikacji IBM Welcome Page.

Program IBM Survey Creator udostępnia następujące funkcje:

- v Możliwość tworzenia nowych ankiet oraz usuwania, aktualizowania i wyświetlania podglądu ankiet istniejących.
- v Wyszukiwanie użytkowników, tworzenie pytań i wyświetlanie wyników ankiet.
- Możliwość tworzenia i obsługiwania wielu ankiet.

Następujące tematy zawierają więcej informacji o programie IBM Survey Creator:

### **"Co [nowego](#page-7-0) w wersji 1.0" na stronie 2**

Informacje o udoskonaleniach funkcjonalnych i graficznych oraz o zmianach pakietu dystrybucyjnego wprowadzonych w wersji 1.0 aplikacji IBM Survey Creator.

#### **["Drukowanie](#page-8-0) tematu" na stronie 3**

Informacje na temat pobierania i drukowania dokumentacji w formacie PDF.

#### **"Przegląd [informacji](#page-9-0) o programie IBM Survey Creator, wersja 1.0" na stronie 4**

Przegląd najważniejszych informacji o aplikacji IBM Survey Creator oraz o jej współdziałaniu z poszczególnymi komponentami serwera iSeries<sup>(TM)</sup> i oprogramowania.

#### **["Instalowanie](#page-13-0) programu IBM Survey Creator, wersja 1.0" na stronie 8**

Informacje na temat instalowania aplikacji na serwerze, wdrażania jej w środowisku wykonawczym serwera aplikacji oraz konfigurowania.

#### **"IBM Survey Creator - Strony [administratora"](#page-14-0) na stronie 9**

Temat przeznaczony dla administratorów aplikacji IBM Survey Creator. W temacie opisano sposób administrowania aplikacją i jej właściwościami.

#### **"IBM Survey Creator, wersja 1.0 - Strony [właściciela"](#page-16-0) na stronie 11**

Temat przeznaczony dla właścicieli ankiet tworzonych za pomocą aplikacji IBM Survey Creator. Właściciele ankiet mają uprawnienia do tworzenia i aktualizowania ankiet oraz do zarządzania nimi.

**["Wypełnianie](#page-23-0) ankiety za pomocą programu IBM Survey Creator, wersja 1.0" na stronie 18** Informacje na temat wypełniania i wysyłania ankiet za pomocą aplikacji IBM Survey Creator.

**["Rozwiązywanie](#page-23-0) problemów z aplikacją IBM Survey Creator, wersja 1.0" na stronie 18** Informacje na temat rozwiązywania problemów z aplikacją IBM Survey Creator.

### **Informacje pokrewne**

<span id="page-7-0"></span>Następujące tematy zawierają więcej informacji o produkcie IBM Business Solution:

IBM Welcome Page, wersja 1.1 Dokumentacja aplikacji IBM Welcome Page 1.1, zawierająca opis interfejsu instalacji i konfiguracji dla aplikacji IBM Telephone Directory 5.2.

IBM Telephone Directory, wersja 5.1 Dokumentacja aplikacji IBM Telephone Directory 5.1. Aplikacja IBM Telephone Directory 5.1 jest wcześniejszą wersją aplikacji biznesowej opisanej w tym temacie i może być skonfigurowana fabrycznie na niektórych serwerach OS/400<sup>(R)</sup> V5R3.

IBM Telephone Directory, wersja 5.2

Dokumentacja aplikacji IBM Telephone Directory, wersja 5.2. Aplikacja IBM Telephone Directory 5.2 jest najnowszą wersją aplikacji biznesowej opisanej w tym temacie i może być skonfigurowana fabrycznie na niektórych serwerach OS/400 (R) V5R3.

IBM HTTP Server for [iSeries](http://publib.boulder.ibm.com/iseries/v5r3/ic2924/index.htm?info/rzaie/rzaiemain.htm)

Dokumentacja produktu IBM HTTP Server for iSeries, zawierająca informacje o interfejsie administracyjnym serwera HTTP opartym na sieci WWW.

IBM Business [Solutions](http://www.ibm.com/servers/eserver/iseries/software/bizapps/)

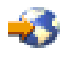

(http://www.ibm.com/servers/eserver/iseries/software/bizapps/)

### **Co nowego w wersji 1.0**

Aplikacja IBM(R) Survey Creator (Kreator ankiet) w wersji 1.0 jest jednym ze składników produktu *IBM Business Solutions, wersja 1.0 (5722-BZ1)*.

### **IBM Business Solutions**

Produkt IBM Business Solutions zawiera zestaw korporacyjnych aplikacji WWW przeznaczonych dla serwerów iSeries(TM). Każda aplikacja odpowiada na określone zapotrzebowanie biznesowe i współpracuje z istniejącymi aplikacjami, komponentami serwera i danymi przedsiębiorstwa. Aplikacje sieci WWW znakomicie ilustrują wartość zintegrowanych rozwiązań typu e-biznes.

Korporacyjne aplikacje z interfejsem WWW mogą być używane dopiero po skonfigurowaniu ich w środowisku wykonawczym serwera aplikacji. Ponieważ wdrażanie takich aplikacji bywa skomplikowane, nowy interfejs GUI IBM Web Administration for iSeries dostarczany z serwerem IBM HTTP Server (5722-DG1) zawiera kreatorów instalacji dla aplikacji wchodzących w skład produktu IBM Business Solutions. Nowy interfejs GUI Web Administration zawiera kreatorów instalacji i konfiguracji przygotowujących aplikacje z interfejsem WWW produktu IBM Business Solutions do pracy. Korporacyjne aplikacje z interfejsem WWW można konfigurować w istniejących serwerach aplikacji; można także tworzyć w tym celu nowe serwery aplikacji.

### **IBM Survey Creator, wersja 1.0**

Kreator ankiet jest aplikacją biznesową z interfejsem WWW, która umożliwia tworzenie i konfigurowanie ankiet oraz zarządzanie nimi. Informacje są przechowywane w bazie danych (DB2<sup>(R)</sup> UDB for iSeries) i pobierane za pośrednictwem serwera LDAP. Jako serwer LDAP może służyć serwer IBM Directory Server (LDAP) dla serwera iSeries lub produkt Lotus<sup>(R)</sup> Domino<sup>(R)</sup> (LDAP) Server. Kreatory instalacji aplikacji biznesowych dostępne w interfejsie GUI Web Administration konfigurują wymagane informacje w obu tych katalogach LDAP. Za pomocą kreatorów można skonfigurować istniejący katalog lub utworzyć nowy.

<span id="page-8-0"></span>Aplikacja IBM Survey Creator może być używana z już istniejącym katalogiem, z którego korzystają inne aplikacje. Za pomocą interfejsu graficznego administrowania WWW (opisanego wcześniej) lub za pomocą aplikacji IBM Welcome Page (opisanej niżej) można także skonfigurować nowy katalog.

### **IBM Welcome Page, wersja 1.1**

Produkt IBM Welcome Page Version 1.1 jest aplikacją biznesową z interfejsem WWW, spełniającą kilka zadań. Aplikacja ta stanowi punkt wejścia do innych aplikacji biznesowych wchodzących w skład produktu IBM Business Solutions. Aplikacja udostępnia także interfejsy administrowania używane do konfigurowania innych aplikacji biznesowych, w tym aplikacji IBM Telephone Directory 5.2 i IBM Survey Creator 1.0.

Więcej informacji zawiera sekcja IBM Welcome Page, wersja 1.1 w temacie IBM Welcome Page, wersja 1.1.

**Uwaga**: Aplikację IBM Welcome Page należy zainstalować i skonfigurować przed zainstalowaniem aplikacji IBM Survey Creator i Telephone Directory. Wszystkie aplikacje biznesowe wymagają uprzedniego zainstalowania aplikacji IBM Welcome Page.

### **Drukowanie tematu**

Ten temat można wydrukować lub pobrać w wersji PDF:

### **Temat Wielkość pliku PDF do pobrania** IBM Survey [Creator](surv.pdf) wersja 1.0 312 kB

Można wyświetlić lub pobrać następujące tematy pokrewne w wersji PDF:

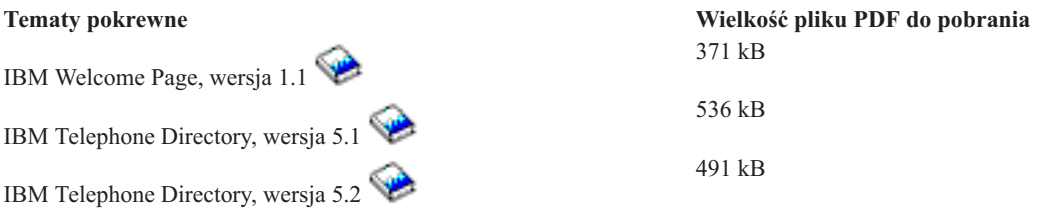

### **Zapisywanie plików PDF**

Aby zapisać plik PDF na stacji roboczej w celu wyświetlenia lub wydrukowania go:

- 1. W przeglądarce kliknij prawym przyciskiem myszy odsyłacz do pliku PDF (powyżej).
- 2. Kliknij polecenie **Zapisz element docelowy jako**.
- 3. Przejdź do katalogu, w którym chcesz zapisać plik PDF.
- 4. Kliknij przycisk **Zapisz**.

### **Pobieranie programu Adobe Acrobat Reader**

Użytkownicy, którzy nie posiadając programu Adobe Acrobat Reader, koniecznego do przeglądania i drukowania plików PDF, mogą pobrać kopię tego programu z [serwisu](http://www.adobe.com/products/acrobat/readstep.html) WWW firmy Adobe

(www.adobe.com/products/acrobat/readstep.html).

# <span id="page-9-0"></span>**Przegląd informacji o programie IBM Survey Creator, wersja 1.0**

Program IBM Survey Creator, podobnie jak inne aplikacje biznesowe, służy do zarządzania informacjami. Program IBM Survey Creator przechowuje informacje w uniwersalnej bazie danych (DB2 (R) UDB for iSeries(TM)) i pobiera informacje za pomocą serwera katalogów LDAP.

Aplikacja IBM Survey Creator obsługuje następujące dwa typy serwerów katalogów:

- iSeries Directory Server (LDAP)
- LDAP on Domino<sup>(R)</sup> 6.0 for iSeries (usługi katalogowe Domino)

Aplikacja IBM Survey Creator jest instalowana na serwerze iSeries i może być wdrażana w środowisku wykonawczym następujących wydań produktu WebSphere<sup>(R)</sup> Application Server:

- WebSphere Application Server for iSeries, wersja 5
- WebSphere Application Server for iSeries, wersja 5.1
- WebSphere Application Server Network Deployment for iSeries, wersja 5
- WebSphere Application Server Network Deployment for iSeries, wersja 5.1
- WebSphere Application Server Express for iSeries, wersja 5
- v WebSphere Application Server Express for iSeries, wersja 5.1

Szczegółowe informacje o współdziałaniu aplikacji IBM Survey Creator z serwerem iSeries i poszczególnymi komponentami można znaleźć w następujących tematach:

#### **"Współdziałanie z produktem WebSphere Application Server"**

Informacje na temat współdziałania aplikacji IBM Survey Creator z produktem WebSphere Application Server.

### **["Współdziałanie](#page-10-0) z produktem HTTP Server for iSeries" na stronie 5**

Informacje na temat współdziałania aplikacji IBM Survey Creator z produktem HTTP Server for iSeries.

### **["Współdziałanie](#page-11-0) z produktem iSeries Directory Server (LDAP)" na stronie 6**

Informacje na temat współdziałania aplikacji IBM Survey Creator z serwerem katalogów LDAP dla serwera iSeries.

### **["Współdziałanie](#page-11-0) z produktem LDAP on Domino 6.0 for iSeries" na stronie 6**

Informacje na temat współdziałania aplikacji IBM Survey Creator z produktem LDAP on Domino 6.0 for iSeries.

### **["Współdziałanie](#page-12-0) z produktem DB2 UDB for iSeries" na stronie 7**

Informacje na temat współdziałania aplikacji IBM Survey Creator z produktem DB2 UDB for iSeries.

Szczegółowe informacje o procesie uwierzytelniania i autoryzacji aplikacji IBM Survey Creator można znaleźć w następujących tematach:

v **"Ankieta - proces [uwierzytelniania"](#page-12-0) na stronie 7**

Informacje na temat procesu uwierzytelniania w programie IBM Survey Creator.

**"Ankieta - proces [autoryzacji"](#page-12-0) na stronie 7**

Informacje na temat procesu autoryzacji w programie IBM Survey Creator.

### **Współdziałanie z produktem WebSphere Application Server**

Produkt IBM<sup>(R)</sup> Survey Creator zawiera aplikację sieci WWW dostarczaną w pliku Enterprise Archive (.ear) i instalowaną w środowisku wykonawczym produktu WebSphere Application Server. Po zainstalowaniu aplikacja obsługuje żądania kierowane do niej za pośrednictwem serwera aplikacji. Serwer aplikacji obsługuje różnorodne ścieżki dostępu i oferuje wiele opcji zabezpieczających, włączanych dla całego serwera lub dla poszczególnych aplikacji. Aby żądanie zostało obsłużone przez program IBM Survey Creator, musi zostać przekierowane przez serwer. Następnie żądanie dociera do aplikacji, która samodzielnie obsługuje współdziałanie z serwerem LDAP.

<span id="page-10-0"></span>Produkt WebSphere Application Server udostępnia aplikacjom środowisko wykonawcze obejmujące obsługę funkcji API języka Java<sup>(TM)</sup>. Aplikacja wykorzystuje następujące funkcje produktu WebSphere Application Server:

- v Produkt WebSphere Application Server, wersja 5, udostępnia standardowe funkcje API środowiska wykonawczego programów Java (J2SE w wersji 1.3). Środowisko J2SE 1.3 udostępnia podstawowe funkcje narzędziowe języka Java, kontekst i fabryki gniazd umożliwiające komunikację z serwerami LDAP, a także obsługę ustawień narodowych języka Java, które umożliwiają internacjonalizację aplikacji.
- v Produkt WebSphere Application Server, wersja 5.1, udostępnia standardowe funkcje API środowiska wykonawczego programów Java (J2SE w wersji 1.4). Środowisko J2SE 1.4 udostępnia podstawowe funkcje narzędziowe języka Java, kontekst i fabryki gniazd umożliwiające komunikację z serwerami LDAP, a także obsługę ustawień narodowych języka Java, które umożliwiają internacjonalizację aplikacji.
- v Funkcje API środowiska wykonawczego aplikacji korporacyjnych (J2EE w wersji 1.3), które udostępniają obsługę aplikacji sieci WWW dla serwletów HTTP zgodnych ze specyfikacją HTTP Servlet Specification Level 2.3, a także plików JSP (JavaServer Pages), zgodnych ze specyfikacją JSP Specification Level 1.2.
- v Narzędzia do instalowania aplikacji sieci WWW (J2EE w wersji 1.3), które umożliwiają instalowanie aplikacji za pomocą plików Enterprise Archive (.ear), plików Web Archive (.war) oraz plików Java Archive (.jar).

Następujące serwisy WWW zawierają szczegółowe informacje na temat środowiska instalowania aplikacji oraz narzędzi i usług pakowania aplikacji sieci WWW:

WebSphere [Application](http://www.ibm.com/servers/eserver/iseries/software/websphere/wsappserver) Server

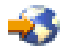

(http://www.ibm.com/servers/eserver/iseries/software/websphere/wsappserver).

WebSphere [Application](http://www.ibm.com/servers/eserver/iseries/software/websphere/wsappserver/express/indexexp51.html) Server - Express 5.1

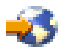

(http://www.ibm.com/servers/eserver/iseries/software/websphere/ wsappserver/express/indexexp51.html).

WebSphere [Application](http://www.ibm.com/servers/eserver/iseries/software/websphere/wsappserver/express/indexexp50.html) Server - Express 5

# 43

(http://www.ibm.com/servers/eserver/iseries/software/websphere/ wsappserver/express/indexexp50.html).

### **Współdziałanie z produktem HTTP Server for iSeries**

Aby używać aplikacji IBM<sup>(R)</sup> Survey Creator, należy najpierw zainstalować i skonfigurować produkt IBM HTTP Server for iSeries (5722-DG1). Do tego celu nie można używać wewnętrznego serwera HTTP dostarczanego z produktem WebSphere<sup>(R)</sup> Application Server. Wewnetrzny serwer HTTP produktu WebSphere Application Server nie powinien być używany w środowiskach produkcyjnych i nie zapewnia poziomu ochrony, funkcjonalności ani wydajności, jakich wymagają aplikacje produkcyjne.

Serwer IBM HTTP Server musi być skonfigurowany do pracy z modułem dodatkowym obsługującym serwer WebSphere, aby kierował żądania do aplikacji. Ten moduł dodatkowy umożliwia serwerowi aplikacji komunikację z serwerem IBM HTTP Server i korzystanie z usług udostępnianych przez ten serwer. Po skonfigurowaniu tego powiązania można wysyłać żądania aplikacji do serwera IBM HTTP Server. Moduł dodatkowy rozpoznaje żądania aplikacji i kieruje je do serwera aplikacji, który z kolei przesyła je do aplikacji. W konfiguracji serwera IBM HTTP Server musi być także włączone korzystanie z modułu obsługującego katalog LDAP (mod\_ibm\_ldap). Ten moduł dodatkowy umożliwia uwierzytelnianie żądań aplikacji przed kierowaniem ich do serwera aplikacji. Moduł dodatkowy LDAP przeprowadza uwierzytelnianie LDAP i używa tego samego serwera katalogów, z którego korzysta aplikacja. Dzięki temu powiązaniu serwer aplikacji może korzystać z produkcyjnego serwera HTTP w celu przetwarzania żądań,

<span id="page-11-0"></span>a także może używać dodatkowych funkcji, jakie udostępnia serwer IBM HTTP Server. Aplikacja IBM Survey Creator korzysta z dodatkowych funkcji serwera, takich jak uwierzytelnianie LDAP, które udostępnia moduł dodatkowy LDAP serwera IBM HTTP Server.

**Uwaga**: Zalecane jest skonfigurowanie wymaganych informacji za pomocą kreatora IBM Web Administration. Kreator tworzy i aktualizuje informacje o modułach dodatkowych oraz odpowiada za skonfigurowanie połączenia między serwerem HTTP a serwerem aplikacji. Kreator aktualizuje także wszystkie niezbędne informacje katalogu LDAP na serwerze HTTP.

# **Współdziałanie z produktem iSeries Directory Server (LDAP)**

Katalog LDAP przechowuje odpowiednio uporządkowaną listę obiektów wraz ze szczegółowymi informacjami o poszczególnych obiektach. Obiekty te są identyfikowane za pomocą atrybutu, jakim jest nazwa wyróżniająca (DN). Katalog LDAP jest wyspecjalizowaną bazą danych o pewnych szczególnych cechach, które odróżniają ją od relacyjnych baz danych ogólnego przeznaczenia. Na przykład katalogi LDAP są znacznie częściej odczytywane i przeszukiwane niż aktualizowane (modyfikowane).

Aplikacja IBM(R) Survey Creator używa serwera katalogów LDAP jako mechanizmu uwierzytelniania przechowującego informacje o użytkownikach. Aplikacja może używać istniejącego katalogu LDAP, jeśli taki katalog jest już skonfigurowany; można także skonfigurować nowy katalog do tego celu. Aplikacja IBM Survey Creator wyszukuje w katalogu nazwy użytkowników, pobiera informacje i na ich podstawie uwierzytelnia użytkownika usiłującego uzyskać dostęp do aplikacji. Domyślnie serwer LDAP jest automatycznie konfigurowany na serwerze iSeries; można jednak używać innego serwera LDAP, który już istnieje w sieci. Serwer LDAP nie musi znajdować się na tym samym serwerze iSeries co serwer aplikacji. Z aplikacją IBM Survey Creator można również używać serwera LDAP Domino.

Serwer LDAP jest dostępny za pośrednictwem protokołu TCP/IP. Większość zadań związanych z konfigurowaniem serwera LDAP i administrowaniem nim można wykonywać za pomocą programu iSeries Navigator.

Więcej informacji o współpracy serwera iSeries Directory Server (LDAP) z aplikacjami IBM Telephone Directory 5.2 i IBM Welcome Page 1.1 zawierają następujące tematy:

- v Współdziałanie z serwerem LDAP za pomocą aplikacji IBM Telephone Directory
- v Współdziałanie z serwerem LDAP za pomocą aplikacji IBM Welcome Page

Więcej informacji o produkcie iSeries Directory Server (LDAP) można znaleźć w następujących tematach:

- Serwer katalogów (LDAP)
- iSeries [Directory](http://www.ibm.com/servers/eserver/iseries/ldap) Server (LDAP)

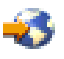

(http://www.ibm.com/servers/eserver/iseries/ldap).

W sekcji **Artykuły i publikacje** znajdują się odsyłacze do artykułów, dokumentacji technicznej (Redbooks) i innych pokrewnych informacji dotyczących serwera LDAP.

# **Współdziałanie z produktem LDAP on Domino 6.0 for iSeries**

Zamiast serwera katalogów iSeries Directory Server (LDAP) można także używać produktu LDAP on Domino 6.0 for iSeries (Domino Directory services).

Istniejące pozycje katalogu mogą być przeszukiwane, jeśli są oparte na standardowej klasie obiektu inetOrgPerson. Ta klasa obiektu jest zwykle używana do reprezentowania i przechowywania informacji. To samo wymaganie dotyczy serwerów LDAP udostępnianych przez serwer iSeries Directory Server (LDAP). Ponadto, do pozycji katalogu modyfikowanych przez aplikację jest dodawany obiekt pomocniczy klasy ibm-itdPerson. Szczegółowe informacje na temat klas inetOrgPerson i ibm-itdPerson zawiera temat "Współdziałanie z produktem iSeries Directory Server (LDAP)".

<span id="page-12-0"></span>Aplikacja IBM Survey Creator współpracuje z serwerem Domino LDAP tak samo jak z serwerem katalogów firmy IBM. Aplikacja IBM Survey Creator używa serwera Domino jako mechanizmu uwierzytelniania, który pobiera informacje o użytkownikach. Jednak pozycje katalogu na serwerze LDAP Domino są tworzone i obsługiwane w inny sposób. Różnica polega na tym, że serwer Domino używa klasy obiektu dominoPerson. Aby pozycje katalogu były dostępne we wszystkich wersjach serwera Domino, muszą zawierać klasę obiektu dominoPerson - w przeciwnym razie serwer Domino ignoruje je. Aplikacja IBM<sup>(R)</sup> Survey Creator musi być odpowiednio skonfigurowana, aby mogła współpracować z serwerem LDAP Domino.

Szczegółowe informacje na temat konfigurowania i użytkowania serwerów LDAP on Domino 6.0 można znaleźć w

serwisie WWW produktu Lotus Domino on iSeries Web: [http://www.ibm.com/servers/eserver/iseries/domino.](http://www.ibm.com/servers/eserver/iseries/domino)

# **Współdziałanie z produktem DB2 UDB for iSeries**

Aplikacja IBM<sup>(R)</sup> Survey Creator używa bazy danych DB2<sup>(R)</sup> Universal Database do przechowywania konfiguracji, zawartości i wyników wszystkich ankiet. Każda aplikacja IBM Survey Creator zainstalowana w środowisku wykonawczym serwera aplikacji WebSphere<sup>(R)</sup> Application Server for iSeries używa własnej, osobnej bazy danych. Aplikacja IBM Survey Creator używa informacji przechowywanych w bazie danych do wyświetlania informacji o ankietach i zarządzania nimi.

Aplikacja IBM Survey Creator używa predefiniowanej konwencji nazewnictwa w bazie danych. Przyjęta konwencja nazewnictwa używa formatu *SURVEYnnnn*, gdzie *nnnn* jest dynamiczną częścią wartości i zawiera wyłącznie cyfry (od 0 do 9). Poprawne są nazwy bazy danych od *SURVEY0000* do *SURVEY9999*. Ta konwencja nazewnictwa umożliwia skonfigurowanie nie więcej niż 10000 serwerów aplikacji z aplikacją obsługującą ankiety na serwerze iSeries.

Szczegółowe informacje na temat produktu DB2<sup>(R)</sup> Universal Database for iSeries można znaleźć w następującym temacie:

• DB2 Universal Database for iSeries

# **Ankieta - proces uwierzytelniania**

Aplikacja IBM(R) Survey Creator uwierzytelnia użytkowników za pomocą serwera katalogów LDAP. Uwierzytelnianie odbywa się w procesie weryfikacji, polegającym na sprawdzeniu, czy w katalogu LDAP znajduje się poprawna pozycja użytkownika. W aplikacji IBM Survey Creator uprawnienia administracyjne i uprawnienia dostępu na poziomie właściciela mają tylko użytkownicy uwierzytelnieni. Poszczególne ankiety mogą także wymagać uwierzytelnienia użytkowników, którzy je wypełniają.

Program IBM Survey Creator współpracuje z aplikacjami wchodzącymi w skład produktu IBM Business Solution. Aplikacje produktu IBM Business Solution używają tego samego serwera katalogów LDAP, jeśli zostały wdrożone i skonfigurowane w tym samym środowisku wykonawczym serwera aplikacji na serwerze iSeries<sup>(TM)</sup>. Jeśli używane aplikacje biznesowe współużytkują to samo środowisko wykonawcze serwera aplikacji, w celu utworzenia poprawnej pozycji LDAP można dodać odpowiednią pozycję w aplikacji IBM Telephone Directory 5.2.

# **Ankieta - proces autoryzacji**

Aplikacja IBM<sup>(R)</sup> Survey Creator stosuje proces autoryzacji w celu sprawdzania, czy określony użytkownik jest uprawniony do wypełniania ankiety lub czy jej właścicielem. Autoryzacja jest wykonywana w oparciu o właściwości określone przez administratorów i właścicieli danej ankiety. Proces autoryzacji użytkownika ankiety przebiega następująco:

### **Administratorzy ankiet**

Aplikacja IBM Survey Creator nie przeprowadza autoryzacji administratorów ankiet uzyskujących dostęp do aplikacji. Wszyscy użytkownicy posiadający poprawną pozycję w grupie Administratorzy na serwerze LDAP otrzymują uprawnienie administratorów ankiet automatycznie po pomyślnym uwierzytelnieniu.

### **Właściciele ankiet**

<span id="page-13-0"></span>Aplikacja IBM Survey Creator przeprowadza autoryzację w celu sprawdzenia, czy administrator ankiet nadał określonemu użytkownikowi uprawnienia właściciela ankiety. Użytkownik może posiadać poprawną pozycję w katalogu LDAP i pomyślnie przejść przez fazę uwierzytelniania, ale nie mieć uprawnienia właściciela ankiety. Administrator ankiet musi dodać do listy Właściciele ankiet na **stronie administratora aplikacji Survey Creator** wszystkich użytkowników, którzy mają posiadać uprawnienie właściciela ankiet.

### **Osoby wypełniające ankiety**

Aplikacja IBM Survey Creator dokonuje autoryzacji na podstawie właściwości zdefiniowanych przez właściciela ankiety. Dzięki temu rozwiązaniu właściciel ankiety może wskazać osoby mające uprawnienia do wypełniania ankiety, używając właściwości **Wymagaj od uczestników zalogowania się przed wzięciem udziału w ankiecie**. Kiedy użytkownik próbuje wypełnić ankietę wymagającą zalogowania się, aplikacja sprawdza, czy dany użytkownik nie znajduje się na liście użytkowników wykluczonych lub czy znajduje się na liście użytkowników uprawnionych do wypełniania ankiety. W procesie autoryzacji aplikacja sprawdza także, czy użytkownik wypełnił już daną ankietę, zanim umożliwi użytkownikowi uzyskanie dostępu do ankiety. Jeśli właściwość **Wymagaj od uczestników zalogowania się przed wzięciem udziału w ankiecie** nie jest zaznaczona, proces autoryzacji nie jest wykonywany, a użytkownicy mogą wypełniać tę samą ankietę więcej niż raz.

### **Instalowanie programu IBM Survey Creator, wersja 1.0**

Produkt IBM Business Solutions zawiera zestaw korporacyjnych aplikacji WWW przeznaczonych dla serwerów iSeries(TM). Każda aplikacja odpowiada na określone zapotrzebowanie biznesowe i współpracuje z istniejącymi aplikacjami, komponentami serwera i danymi przedsiębiorstwa. Aplikacje sieci WWW znakomicie ilustrują wartość zintegrowanych rozwiązań typu e-biznes.

Jako składnik produktu IBM Business Solutions, aplikacja IBM Survey Creator, wersja 1.0 jest instalowana i konfigurowana razem z aplikacją IBM Welcome Page, wersja 1.1. Obie aplikacje należy zainstalować za pomocą interfejsu GUI administracji serwera IBM HTTP Server for iSeries. Po zainstalowaniu i skonfigurowaniu aplikacja IBM Survey Creator 1.0 jest instalowana w środowisku wykonawczym serwera aplikacji.

**Uwaga:** W niektórych systemach operacyjnych OS/400(R) aplikacja może być fabrycznie zainstalowana i skonfigurowana na nowych serwerach iSeries<sup>(TM)</sup>. Przed zainstalowaniem aplikacji IBM(R) Welcome Page 1.1, IBM Telephone Directory 5.2 i IBM Survey Creator 1.0 zapoznaj się z informacjami dotyczącymi sprawdzania wymagań wstępnych w temacie *IBM Welcome Page*, aby sprawdzić, czy oprogramowanie używanego serwera iSeries(TM) spełnia wymagania minimalne.

Aby używać aplikacji IBM Survey Creator, wersja 1.0, musi być zainstalowana i skonfigurowana aplikacja IBM Welcome Page. Podczas instalowania aplikacji IBM Survey Creator 1.0 za pomocą kreatorów administrowania instalacjami sieci WWW aplikacja IBM Welcome Page 1.1 jest instalowana automatycznie.

### 1. **Zainstaluj aplikację**

Zainstaluj aplikację na serwerze iSeries za pomocą dysku CD-ROM *IBM Business Solutions Version 1.0*.

### 2. **Pobierz grupę PTF dla produktu IBM Business Solutions**

Aplikacja IBM Survey Creator, wersja 1.0 jest początkowo dostarczana jako poprawka PTF. Strona PSP (Preventative Service Planning) zawiera poprawki dla produktów przeznaczonych dla systemu OS/400. Strona ta zawiera między innymi poprawki dla produktu IBM Business Solutions. Aby określić, którą grupę PTF należy pobrać i zainstalować, patrz:

IBM Business [Solutions](http://www.ibm.com/servers/eserver/iseries/software/bizapps/ptfs.html) PTFs and Support (IBM Business Solutions: poprawki PTF i wsparcie)

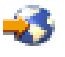

(http://www-1.ibm.com/servers/eserver/iseries/software/bizapps/ptfs.html)

### 3. **Pobierz poprawkę PTF serwera HTTP Server**

Grupa PTF dla serwera HTTP Server for iSeries udostępnia kreatory instalacji. Aby określić, którą grupę PTF należy pobrać i zainstalować, patrz:

HTTP Server: PTFs and Support (Serwer HTTP Server: poprawki i wsparcie)

<span id="page-14-0"></span>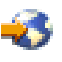

(http://www-1.ibm.com/servers/eserver/iseries/software/http/services/service.htm)

### 4. **Skonfiguruj aplikację**

Za pomocą graficznego interfejsu administracyjnego WWW serwera HTTP utwórz nowy serwer aplikacji i serwer HTTP (lub użyj istniejącego serwera aplikacji i serwera HTTP), na którym będzie uruchamiany program IBM Survey Creator 1.0.

### 5. **Skonfiguruj aplikację w środowisku wykonawczym serwera aplikacji**

W administracyjnym interfejsie graficznym WWW wybierz opcję skonfigurowania aplikacji IBM Survey Creator 1.0 na serwerze aplikacji i na serwerze HTTP. Po uruchomieniu serwera aplikacji i serwera HTTP aplikacja zostanie automatycznie skonfigurowana w środowisku wykonawczym serwera aplikacji.

Sekcja Install IBM Business Solutions (Instalowanie produktu IBM Business Solutions) w temacie *IBM Welcome Page 1.1* zawiera szczegółowe informacje na temat sposobu instalowania, konfigurowania i wdrażania aplikacji IBM Welcome Page 1.1, IBM Telephone Directory 5.2 i IBM Survey Creator 1.0.

# **IBM Survey Creator - Strony administratora**

W programie IBM(R) Survey Creator można określać, którzy użytkownicy mają uprawnienia do tworzenia ankiet i do wypełniania ich. Uprawnienia właściciela ankiet można udzielać użytkownikom wyłącznie na stronach administratora. Aby uzyskać uprawnienie właściciela ankiet, użytkownik musi posiadać poprawną pozycję w katalogu LDAP. Poprawna pozycja LDAP dodaje użytkownika do listy autoryzowanych właścicieli ankiet. Administrator może wybierać użytkowników z listy poprawnych pozycji LDAP i przyznawać im uprawnienie właściciela ankiet. Na stronach administratora można także odbierać użytkownikom uprawnienie właściciela ankiet.

Aby w programie IBM Survey Creator uzyskać dostęp do stron administratora, należy wykonać następujące czynności:

- 1. Wprowadź w przeglądarce WWW jeden z następujących adresów URL:
	- v http://*nazwa.serwera:port*/ibm-bizApps/welcome/admin.do
	- v http://*nazwa.serwera:port*/ibm-bizApps/survey/manage/admin

gdzie*nazwa.serwera* jest nazwą serwera, na którym zainstalowano program IBM Survey Creator, a *port* jest numerem portu przypisanym do tej aplikacji. Drugi adres URL umożliwia uzyskanie dostępu do stron administratora programu IBM Survey Creator bez używania aplikacji IBM Welcome Page.

2. Kliknij przycisk **IBM Survey Creator**.

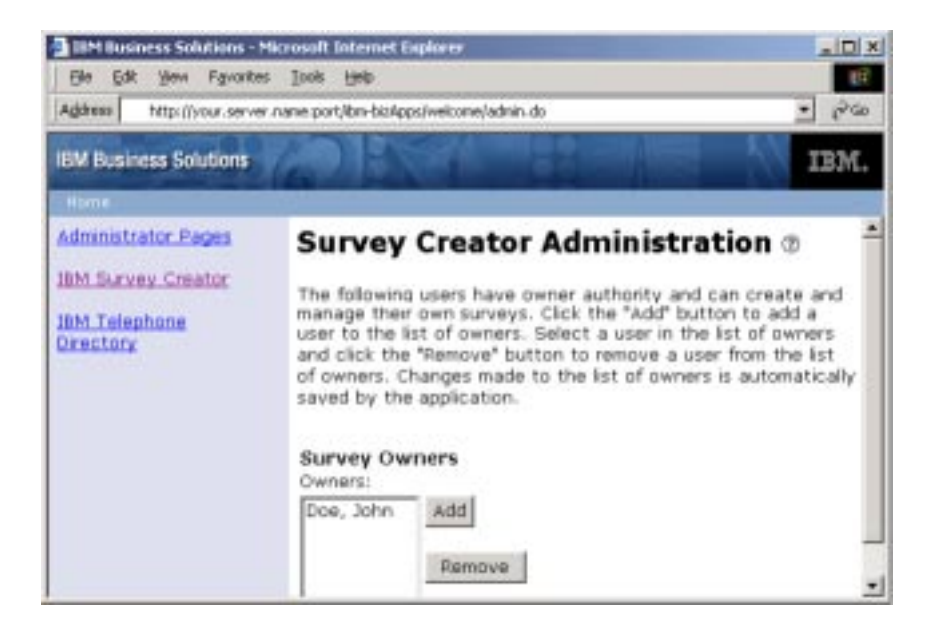

<span id="page-15-0"></span>Więcej informacji zawierają następujące tematy:

### **"Dodawanie właścicieli ankiet"**

W tym temacie opisano sposób nadawania użytkownikom uprawnienia właściciela ankiet za pomocą stron administratora.

### **"Usuwanie właścicieli ankiet"**

W tym temacie opisano sposób odbierania użytkownikom uprawnienia właściciela ankiet za pomocą stron administratora.

Więcej informacji o uwierzytelnianiu, autoryzacji i katalogu LDAP zawierają następujące tematy:

- v "Ankieta proces [uwierzytelniania"](#page-12-0) na stronie 7
- v "Ankieta proces [autoryzacji"](#page-12-0) na stronie 7
- v ["Współdziałanie](#page-11-0) z produktem iSeries Directory Server (LDAP)" na stronie 6

**Uwaga:** Dostęp do stron administratora programu IBM Survey Creator mogą uzyskiwać wyłącznie użytkownicy autoryzowani. Podczas próby uzyskania dostępu do stron administratora jest wyświetlany monit o podanie poprawnej nazwy użytkownika i hasła. Nazwa użytkownika i jego hasło muszą być zdefiniowane w grupie administratorów na serwerze LDAP.

### **Dodawanie właścicieli ankiet**

Za pomocą przycisku **Dodaj** można wyszukać użytkowników w katalogu i dodać ich do listy właścicieli ankiet. Lista Właściciele ankiet zawiera nazwy autoryzowanych użytkowników, którzy posiadają uprawnienie właściciela ankiet. Użytkownik, który otrzymał autoryzację właściciela ankiet, może wyszukiwać i tworzyć ankiety oraz zarządzać nimi, a także zapisywać wyniki i informacje.

Aby dodać użytkownika za pomocą stron administratora w programie IBM<sup>(R)</sup> Survey Creator, należy wykonać następujące czynności:

1. Aby uzyskać dostęp do stron administratora programu IBM Survey Creator, wprowadź następujący adres URL w przeglądarce WWW:

http://*nazwa.serwera:port*/ibm-bizApps/welcome/admin.do

gdzie*nazwa.serwera* jest nazwą serwera, na którym zainstalowano program IBM Survey Creator, a *port* jest numerem portu określonym podczas instalowania.

- 2. Kliknij przycisk **IBM Survey Creator**.
- 3. Kliknij przycisk **Dodaj**.
- 4. Zostanie wyświetlona strona **Dodawanie właścicieli ankiet**, za pomocą której administratorzy mogą wyszukiwać użytkowników w katalogu i dodawać ich do listy właścicieli ankiet.
- 5. Wyszukaj użytkowników za pomocą jednej z następujących metod:
	- v Wprowadź nazwę użytkownika w formacie *nazwisko* lub *nazwisko, imię* w polu tekstowym.
	- v Wprowadź w polu tekstowym jedną literę lub ciąg liter, aby przeszukać cały katalog. Na przykład, aby wyszukać w katalogu wszystkich użytkowników, których nazwiska rozpoczynają się na literę A, wpisz *"A"* w polu tekstowym.
- 6. Po wyświetleniu wyników wyszukiwania wybierz użytkowników, których chcesz dodać do listy Właściciele ankiet, i kliknij przycisk **OK**. Zostanie wyświetlona strona **IBM Survey Creator - Administracja**, zawierająca zaktualizowaną listę właścicieli ankiet.

### **Usuwanie właścicieli ankiet**

Za pomocą przycisku **Usuń** można usunąć użytkowników z listy Właściciele ankiet na stronie administrowania programu **Survey Creator**. Lista Właściciele ankiet zawiera nazwy autoryzowanych użytkowników. Użytkownicy usunięci z listy Właściciele ankiet tracą autoryzację do tworzenia ankiet i zarządzania nimi.

<span id="page-16-0"></span>Aby usunąć użytkownika za pomocą stron administratora w programie IBM<sup>(R)</sup> Survey Creator, należy wykonać następujące czynności:

1. Aby uzyskać dostęp do stron administratora programu IBM Survey Creator, wprowadź następujący adres URL w przeglądarce WWW:

http://*nazwa.serwera:port*/ibm-bizApps/welcome/admin.do

gdzie*nazwa.serwera* jest nazwą serwera, na którym zainstalowano program IBM Survey Creator, a *port* jest numerem portu określonym podczas instalowania.

- 2. Kliknij przycisk **IBM Survey Creator**.
- 3. Wybierz użytkownika, którego chcesz usunąć, na liście Właściciele ankiet.
- 4. Kliknij przycisk **Usuń**.

### **IBM Survey Creator, wersja 1.0 - Strony właściciela**

Strony właściciela programu IBM Survey Creator służą do tworzenia ankiet i zarządzania nimi. Aby użytkownik miał uprawnienia właściciela ankiet, musi zostać dodany przez administratora ankiet do listy Właściciele ankiet.

Aby w programie IBM Survey Creator uzyskać dostęp do stron właściciela, należy wykonać następujące czynności:

- v Wprowadź w przeglądarce WWW jeden z następujących adresów URL:
	- http://*nazwa.serwera:port*/ibm-bizApps/welcome
	- http://*nazwa.serwera:port*/ibm-bizApps/survey/owner/secure

gdzie*nazwa.serwera* jest nazwą serwera, na którym zainstalowano program IBM Survey Creator, a *port* jest numerem portu przypisanym do tego serwera aplikacji. Drugi adres URL umożliwia uzyskanie dostępu do stron właściciela programu IBM Survey Creator bez używania aplikacji IBM Welcome Page.

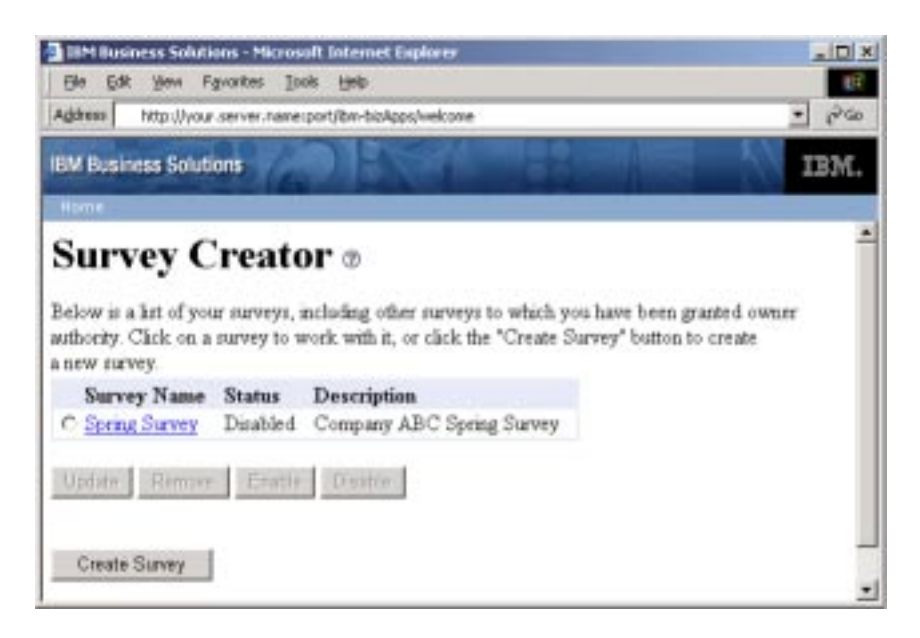

Dostępność wielu funkcji jest uzależniona od tego, czy ankieta jest aktywowana, czy została zdezaktywowana. Przyciski **Aktywuj** i **Dezaktywuj** mają następujące funkcje:

- v Aktywuj aktywowane ankiety nie mogą być usuwane ani aktualizowane, ale mogą być wypełniane przez użytkowników.
- v Dezaktywuj dezaktywowane ankiety mogą być usuwane i aktualizowane, ale nie mogą być wypełniane przez użytkowników.

Więcej informacji na temat tworzenia ankiet i zarządzania nimi zawierają następujące tematy:

### <span id="page-17-0"></span>**"Tworzenie ankiety"**

Informacje na temat tworzenia nowej ankiety.

### **["Aktualizowanie](#page-20-0) ankiety" na stronie 15**

Informacje na temat aktualizowania istniejącej ankiety.

### **["Wyświetlanie](#page-20-0) podglądu ankiety" na stronie 15**

Informacje na temat wyświetlania podglądu ankiety przed udostępnieniem jej użytkownikom.

### **["Wyniki](#page-21-0) ankiet" na stronie 16**

Informacje na temat wyświetlania przesłanych wyników ankiet.

### **["Usuwanie](#page-21-0) ankiety" na stronie 16**

Informacje na temat usuwania istniejącej ankiety.

### **"Używanie adresu URL ankiety dla osób [ankietowanych"](#page-22-0) na stronie 17**

Informacje przeznaczone dla osób wypełniających ankiety dotyczące przesyłania wypełnionych ankiet.

### **"Określanie [użytkowników,](#page-22-0) którzy mogą wypełniać ankiety" na stronie 17**

Informacje na temat określania użytkowników, którzy mają lub nie mają uprawnienia do wypełniania ankiet.

Więcej informacji na temat pytań w ankietach zawierają następujące tematy:

- v "Typy pytań w [ankietach"](#page-18-0) na stronie 13
- v ["Dodawanie](#page-19-0) pytania" na stronie 14
- v ["Aktualizowanie](#page-19-0) pytania" na stronie 14
- v ["Usuwanie](#page-20-0) pytania" na stronie 15

# **Tworzenie ankiety**

Strony **Tworzenie ankiety** umożliwiają tworzenie spersonalizowanych ankiet i zapisywanie informacji. Można określić, którzy użytkownicy mają uprawnienie do wypełniania ankiety, nakładając wymóg logowania się użytkowników. Można także umożliwić użytkownikom anonimowe wypełnianie ankiety (bez logowania). Wszystkie pola oznaczone gwiazdką (**\***) są wymagane i muszą zostać wypełnione.

Aby utworzyć ankietę za pomocą programu IBM<sup>(R)</sup> Survey Creator, należy wykonać następujące czynności:

1. Aby uzyskać dostęp do stron właściciela programu IBM Survey Creator, wprowadź następujący adres URL w przeglądarce WWW:

http://*nazwa.serwera:port*/ibm-bizApps/welcome

gdzie*nazwa.serwera* jest nazwą serwera, na którym zainstalowano program IBM Survey Creator, a *port* jest numerem portu przypisanym do tego serwera aplikacji.

- 2. Kliknij przycisk **IBM Survey Creator**.
- 3. Kliknij przycisk **Utwórz ankietę**.
- 4. Na stronie **Tworzenie ankiety** określ właściwości ankiety.
	- $\bullet$
	- v Pola **Elementy ankiety**:
		- –
		- **Ukryte opisy** Tekst opisujący ankietę lub zawierający komentarz do ankiety.
		- **Tytuł** Nazwa ankiety, wyświetlana na górze strony.
		- **Wprowadzenie** Tekst zawierający informacje o ankiecie, wyświetlany pod tytułem.
		- **Zakończenie** tekst wyświetlany na dole ankiety, poniżej ostatniego pytania.
- <span id="page-18-0"></span>– **Docelowy adres URL po zakończeniu ankiety** - Adres URL (http://www.ibm.com), do którego użytkownik zostanie przekierowany po pomyślnym wypełnieniu i przesłaniu ankiety. Jeśli to pole pozostanie puste, program IBM Survey Creator wyświetli stronę **podziękowania** i nie przekieruje użytkownika do żadnego serwisu WWW.
- v Pola w sekcji **Ochrona**:

–

- **Dodatkowi właściciele** lista dodatkowych użytkowników, którzy mają uprawnienie właściciela ankiety.
- **Wymagaj od uczestników zalogowania się przed wzięciem udziału w ankiecie** Zaznacz to pole wyboru, aby użytkownicy musieli zalogować się przed wypełnieniem ankiety. Użytkownicy, którzy muszą być zalogowani, mogą wypełnić daną ankietę tylko jeden raz. Jeśli to pole nie jest zaznaczone, osoby wypełniające ankietę nie muszą być zalogowane i mogą wypełniać tę samą ankietę więcej niż raz.
- **Użytkownicy wykluczeni** Lista użytkowników, którzy nie mogą wypełniać ankiety. Aby nałożyć ograniczenie, kliknij przycisk **Dodaj** i wyszukaj użytkowników, którzy nie będą mogli wypełniać ankiety. Aby usunąć użytkowników z tej listy, kliknij przycisk **Usuń**.
- **Użytkownicy dopuszczeni** Lista użytkowników uprawnionych do wypełniania ankiety. Można wyszukać użytkowników, klikając przycisk **Dodaj**, albo kliknąć przycisk **Usuń**, aby usunąć zaznaczonego użytkownika.
- 5. Należy kliknąć przycisk **Utwórz**.
- 6. Ankieta zostanie utworzona. Następnie należy dodać pytania do ankiety.

Informacje o dodawaniu, aktualizowaniu i usuwaniu pytań zamieszczono w następujących tematach:

- v ["Dodawanie](#page-19-0) pytania" na stronie 14
- v ["Aktualizowanie](#page-19-0) pytania" na stronie 14
- v ["Usuwanie](#page-20-0) pytania" na stronie 15

Więcej informacji o określaniu użytkowników, którzy mogą lub nie mogą wypełniać ankiety, zawiera następujący temat:

v "Określanie [użytkowników,](#page-22-0) którzy mogą wypełniać ankiety" na stronie 17

# **Typy pytań w ankietach**

W programie IBM<sup>(R)</sup> Survey Creator można tworzyć pytania w kilku różnych formatach. Program IBM Survey Creator umożliwia dodawanie, usuwanie, modyfikowanie i zmienianie kolejności odpowiedzi w nowych i istniejących ankietach.

Właściciele ankiet mogą używać następujących typów pytań:

- v **Wybierz jedną (pionowo)** Pytanie zawiera listę odpowiedzi do wyboru, rozmieszczonych w kolumnie.
- v **Wybierz jedną (poziomo)** Pytanie zawiera listę odpowiedzi do wyboru, rozmieszczonych w wierszu.
- v **Wybierz jedną (menu)** Pytanie zawiera listę odpowiedzi do wyboru, znajdujących się w menu rozwijanym.
- v **Wybierz wszystkie (pionowo)** Pytanie zawiera listę odpowiedzi rozmieszczonych w kolumnie; użytkownik może wybrać więcej niż jedną odpowiedź.
- v **Wybierz wszystkie (poziomo)** Pytanie zawiera listę odpowiedzi rozmieszczonych w wierszu; użytkownik może wybrać więcej niż jedną odpowiedź.
- v **Tekst otwarty (maksymalnie 512 znaków)** Pytanie zawiera pole tekstowe, w którym użytkownik może wpisać odpowiedź nie dłuższą niż 512 znaków.
- v **Obszar tekstu otwartego (maksymalnie 1024 znaki)** Pytanie zawiera pole tekstowe, w którym użytkownik może wpisać odpowiedź nie dłuższą niż 1024 znaki. Ten typ pytania umożliwia udzielanie dłuższych odpowiedzi.
- v **Wartość liczbowa** Pytanie zawiera jedno pole tekstowe, w którym użytkownik może wpisać wartość liczbową, na przykład podać swój wiek.
- v **Blok danych** Pytanie zawiera wiele pól tekstowych, w których użytkownik może wpisać więcej niż jedną odpowiedź, nie dłuższą niż 512 znaków. Ten typ pytania umożliwia wprowadzanie odpowiedzi w wielu wierszach, na przykład danych adresowych.

<span id="page-19-0"></span>Informacje o dodawaniu, aktualizowaniu i usuwaniu pytań zamieszczono w następujących tematach:

### **"Dodawanie pytania"**

Ten temat zawiera instrukcje dotyczące dodawania pytań do istniejącej ankiety.

### **"Aktualizowanie pytania"**

Ten temat zawiera instrukcje dotyczące aktualizowania istniejących pytań.

### **["Usuwanie](#page-20-0) pytania" na stronie 15**

Ten temat zawiera instrukcje dotyczące usuwania pytań z ankiet.

### **Dodawanie pytania**

Aby za pomocą programu IBM(R) Survey Creator dodać pytanie do nowej ankiety, należy wykonać następujące czynności:

- 1. Wykonaj instrukcje na stronie **Tworzenie ankiety**. Strona **Dodawanie pytań** zostanie wyświetlona automatycznie.
- 2. Kliknij **Dodaj pytanie**.
- 3. Wybierz typ pytania, jaki chcesz utworzyć, a następnie kliknij przycisk **Dalej**.
- 4. Wypełnij pola **Tekst pytania** i **Odpowiedzi** na stronie **Dodawanie pytań**, a także wprowadź odpowiednie ustawienia innych dostępnych opcji.
- 5. Kliknij przycisk **Zakończ**.

Aby za pomocą programu IBM Survey Creator dodać pytanie do istniejącej ankiety, należy wykonać następujące czynności:

- 1. Wybierz ankietę i kliknij przycisk **Aktualizuj**.
- 2. Kliknij kartę **Pytania**.
- 3. Kliknij **Dodaj pytanie**.
- 4. Wybierz typ pytania, jaki chcesz utworzyć, a następnie kliknij przycisk **Dalej**.
- 5. Wypełnij pola **Tekst pytania** i **Odpowiedzi** na stronie **Dodawanie pytań**, a także wprowadź odpowiednie ustawienia innych dostępnych opcji.
- 6. Kliknij przycisk **Zakończ**.

Na stronie **Dodawanie pytań** są także dostępne następujące opcje:

- v **Dołączenie wyboru "Inne"** Zaznacz opcję **Tak**, aby ostatnią odpowiedzią na pytanie była odpowiedź "Inne". Odpowiedź "Inne" umożliwia użytkownikom wpisanie odpowiedzi innej niż odpowiedzi zdefiniowane w ankiecie.
- v **Pytanie wymagane** Zaznacz opcję **Tak**, aby wskazać, że dane pytanie jest wymagane. osoby wypełniające ankietę będą musiały odpowiedzieć na to pytanie przed przesłaniem wyników. Pytania wymagane są oznaczone gwiazdką (\*).
- v **Dołączanie pola tekstowego komentarzy** Zaznacz opcję **Tak**, aby utworzyć dodatkowe pole tekstowe wyświetlane poniżej listą odpowiedzi do wyboru. W tym polu tekstowym użytkownicy będą mogli wpisywać dodatkowe informacje lub komentarze dotyczące pytania.
- v **Tranzyt HTML** Oznacza, że tekst może zawierać znaczniki języka HTML. Korzystając z tej funkcji, można zezwolić osobom wypełniającym ankietę na formatowanie odpowiedzi w języku HTML, na przykład stosowanie pogrubionej czcionki i tworzenie list. Ten tekst jest wyświetlany nad tekstem pytania w ankiecie.

### **Aktualizowanie pytania**

Aby zaktualizować pytanie w ankiecie za pomocą programu IBM<sup>(R)</sup> Survey Creator, należy wykonać następujące czynności:

- 1. Wybierz istniejącą ankietę, a następnie kliknij przycisk **Aktualizuj**.
- 2. Kliknij kartę **Pytania**.
- 3. Wybierz pytanie, które chcesz zaktualizować, a następnie kliknij przycisk **Edytuj**. Możesz także zmienić kolejność pytań w ankiecie, wybierając istniejące pytanie i klikając przycisk **Przenieś w górę** lub przycisk **Przenieś w dół**.
- <span id="page-20-0"></span>4. Zmodyfikuj pytanie.
- 5. Kliknij przycisk **Zapisz zmiany**.

### **Usuwanie pytania**

Aby usunąć pytanie z ankiety w programie IBM<sup>(R)</sup> Survey Creator, należy wykonać następujące czynności:

- 1. Wybierz istniejącą ankietę, a następnie kliknij przycisk **Aktualizuj**.
- 2. Kliknij kartę **Pytania**.
- 3. Wybierz pytanie, które chcesz usunąć.
- 4. Kliknij przycisk **Usuń**.

# **Wyświetlanie podglądu ankiety**

Na karcie **Podgląd** można wyświetlić podgląd nowej lub istniejącej ankiety w takiej formie, w jakiej ankieta będzie prezentowana osobom wypełniającym ją. Karty **Podgląd** warto użyć w celu sprawdzenia ostatecznego wyglądu ankiety przed jej aktywowaniem i umożliwieniem użytkownikom jej wypełniania. Podgląd można wyświetlać dla ankiet aktywnych i zdezaktywowanych.

Aby w programie IBM<sup>(R)</sup> Survey Creator wyświetlić podgląd ankiety, należy wykonać następujące czynności:

1. Aby uzyskać dostęp do stron właściciela programu IBM Survey Creator, wprowadź następujący adres URL w przeglądarce WWW:

http://*nazwa.serwera:port*/ibm-bizApps/welcome

gdzie*nazwa.serwera* jest nazwą serwera, na którym zainstalowano program IBM Survey Creator, a *port* jest numerem portu przypisanym do tego serwera aplikacji.

- 2. Kliknij przycisk **IBM Survey Creator**.
- 3. Aby wyświetlić podgląd wyłączonej ankiety, wybierz istniejącą ankietę i kliknij przycisk **Aktualizuj** albo kliknij odsyłacz hipertekstowy z nazwą ankiety. Aby wyświetlić podgląd aktywnej ankiety, kliknij odsyłacz z nazwą ankiety.
- 4. Kliknij kartę **Podgląd**.

**Uwaga**: Przyciski **Wyślij ankietę** i **Resetuj formularz** nie są aktywne w widoku podglądu, ponieważ wyświetlany widok jest tylko repliką ankiety wyświetlanej podczas jej wypełniania. Właściciele ankiet nie mogą wypełniać ich i wysyłać za pomocą tej strony.

# **Aktualizowanie ankiety**

Za pomocą przycisku **Aktualizuj** można zaktualizować istniejącą ankietę i zapisać wprowadzone zmiany. Właściciel ankiet może wyświetlać i modyfikować istniejącą ankietę, a także zarządzać nią. Czynności te można wykonywać tylko wtedy, gdy ankieta jest wyłączona.

Aby zaktualizować ankietę za pomocą programu IBM<sup>(R)</sup> Survey Creator, należy wykonać następujące czynności:

1. Aby uzyskać dostęp do stron właściciela programu IBM Survey Creator, wprowadź następujący adres URL w przeglądarce WWW:

http://*nazwa.serwera:port*/ibm-bizApps/welcome

gdzie*nazwa.serwera* jest nazwą serwera, na którym zainstalowano program IBM Survey Creator, a *port* jest numerem portu przypisanym do tego serwera aplikacji.

- 2. Kliknij przycisk **IBM Survey Creator**.
- 3. Wybierz ankietę, którą chcesz zaktualizować, z listy istniejących ankiet, których bieżący użytkownik jest właścicielem.
- 4. Kliknij przycisk **Aktualizuj**.
- 5. Zmodyfikuj informacje o ankiecie na karcie **Właściwości**, a następnie kliknij przycisk **Zapisz zmiany**.

Informacje o aktualizowaniu istniejących pytań w ankiecie znajdują się w następującym temacie:

<span id="page-21-0"></span>v ["Aktualizowanie](#page-19-0) pytania" na stronie 14

# **Wyniki ankiet**

W celu wyświetlenia wyników ankiety należy kliknąć kartę **Wyniki**. Można przeglądać wyniki ankiet aktywnych i zdezaktywowanych, jednak usuwanie i eksportowanie wyników wymaga uprzedniego dezaktywowania ankiety. Po lewej stronie każdego pytania jest wyświetlana informacja o tym, ile razy wybrano daną odpowiedź lub ile razy wprowadzono odpowiedzi tekstowe.

Aby wyświetlić wyniki ankiety w programie IBM<sup>(R)</sup> Survey Creator, należy wykonać następujące czynności:

1. Aby uzyskać dostęp do stron właściciela programu IBM Survey Creator, wprowadź następujący adres URL w przeglądarce WWW:

### http://*nazwa.serwera:port*/ibm-bizApps/welcome

gdzie*nazwa.serwera* jest nazwą serwera, na którym zainstalowano program IBM Survey Creator, a *port* jest numerem portu przypisanym do tego serwera aplikacji.

- 2. Kliknij przycisk **IBM Survey Creator**.
- 3. Na liście istniejących ankiet kliknij odsyłacz hipertekstowy z nazwą odpowiedniej ankiety.
- 4. Kliknij kartę **Wyniki**. Zostaną wyświetlone wyniki ankiety.

Aby usunąć wyniki wyłączonej ankiety, na karcie **Wyniki** należy wykonać następujące czynności:

- 1. Na liście istniejących ankiet kliknij odsyłacz hipertekstowy z nazwą odpowiedniej ankiety.
- 2. Kliknij kartę **Wyniki**.
- 3. Kliknij przycisk **Usuń wyniki**.

Aby wyeksportować wyniki wyłączonej ankiety w formacie tabeli, na karcie **Wyniki** należy wykonać następujące czynności:

- 1. Na liście istniejących ankiet kliknij odsyłacz hipertekstowy z nazwą odpowiedniej ankiety.
- 2. Kliknij kartę **Wyniki**.
- 3. Kliknij przycisk **Eksportuj wyniki**.
- 4. Po wyświetleniu monitu otwórz plik *.csv* w odpowiedniej aplikacji albo zapisz plik w katalogu.

**Uwaga**: wyniki ankiety są zapisywane w formacie tabelarycznym w pliku wartości oddzielonych przecinkiem (.csv) i mogą stanowić dane wejściowe dla aplikacji obsługujących dane tabelaryczne, takich jak bazy danych i arkusze kalkulacyjne.

# **Usuwanie ankiety**

Za pomocą przycisku **Usuń** można usunąć nieaktualną lub niepotrzebną ankietę. Przycisk usuwania jest aktywny tylko wtedy, gdy ankieta została zdezaktywowana.

Aby usunąć ankietę za pomocą programu IBM(R) Survey Creator, należy wykonać następujące czynności:

1. Aby uzyskać dostęp do stron właściciela programu IBM Survey Creator, wprowadź następujący adres URL w przeglądarce WWW:

http://*nazwa.serwera:port*/ibm-bizApps/welcome

gdzie*nazwa.serwera* jest nazwą serwera, na którym zainstalowano program IBM Survey Creator, a *port* jest numerem portu przypisanym do tego serwera aplikacji.

- 2. Kliknij przycisk **IBM Survey Creator**.
- 3. Wybierz ankietę, którą chcesz usunąć, klikając przełącznik wyświetlony obok odpowiedniej ankiety.
- 4. Kliknij przycisk **Dezaktywuj**, jeśli ankieta jest w danej chwili aktywna.
- 5. Kliknij przycisk **Usuń**.

# <span id="page-22-0"></span>**Określanie użytkowników, którzy mogą wypełniać ankiety**

Aby określić użytkowników, którzy mogą wypełniać ankietę, należy zaznaczyć pole wyboru **Wymagaj od uczestników zalogowania się przed wzięciem udziału w ankiecie**. Można także nadać innym użytkownikom uprawnienie właściciela do utworzonej ankiety.

Aby wyszukać użytkowników wypełniających ankietę, należy wykonać następujące czynności:

1. Aby uzyskać dostep do stron właściciela w programie IBM<sup>(R)</sup> Survey Creator, wprowadź w przeglądarce WWW następujący adres URL:

http://*nazwa.serwera:port*/ibm-bizApps/welcome

gdzie*nazwa.serwera* jest nazwą serwera, na którym zainstalowano program IBM Survey Creator, a *port* jest numerem portu przypisanym do tego serwera aplikacji.

- 2. Kliknij przycisk **IBM Survey Creator**.
- 3. Kliknij przycisk **Utwórz ankietę** albo wybierz istniejącą ankietę, a następnie kliknij przycisk **Aktualizuj**.
- 4. W sekcji **Ochrona** określ, którzy użytkownicy mogą wypełniać ankietę lub mają zostać jej właścicielami, klikając przycisk **Dodaj** dla następujących ustawień opcjonalnych:

v

- v **Dodatkowi właściciele** Lista użytkowników (poza użytkownikiem bieżącym), którzy mają uprawnienie właściciela do bieżącej ankiety.
- v **Użytkownicy wykluczeni** to pole przedstawia listę użytkowników, którzy nie mogą wziąć udziału w ankiecie. Aby to pole było aktywne, muszą być zaznaczone pole wyboru **Wymagaj od uczestników zalogowania się przed wzięciem udziału w ankiecie** i **Wyklucz następujących uczestników z ankiety**.
- v **Użytkownicy dopuszczeni** to pole przedstawia listę użytkowników, którzy mogą wziąć udział w ankiecie. Aby to pole było aktywne, muszą być zaznaczone pole wyboru **Wymagaj od uczestników zalogowania się przed wzięciem udziału w ankiecie** i **Dopuść następujących uczestników do ankiety**.
- 5. W polu wyszukiwania określ nazwy użytkowników i kliknij przycisk **Szukaj**. Wyszukaj użytkowników za pomocą jednej z następujących metod:
	- v Wprowadź nazwę użytkownika w formacie ″nazwisko″ lub ″nazwisko, imię″ w polu tekstowym.
	- v Wprowadź w polu tekstowym jedną literę lub ciąg liter, aby przeszukać cały katalog. Na przykład, aby wyszukać w katalogu wszystkich użytkowników, których nazwiska rozpoczynają się na literę A, wpisz "A" w polu tekstowym.
- 6. Wybierz użytkownika i kliknij przycisk **OK**. Użytkownik zostanie dodany do listy.

# **Używanie adresu URL ankiety dla osób ankietowanych**

Adres URL nowej lub istniejącej ankiety można wysłać do osób, które będą ją wypełniać. Podczas tworzenia ankiety generowany jest adres URL zawierający ścieżkę, plik i łańcuch zapytania. Ten adres URL umożliwia uzyskanie dostępu do ankiety przez wypełniające ją osoby. Wygenerowany adres URL, zawierający ścieżkę, plik i łańcuch zapytania, jest wyświetlany w polu **Ścieżka URL i nazwa pliku** na karcie **Właściwości**. Aby użytkownicy mogli wypełniać ankietę, ankieta musi zostać aktywowana.

Aby za pomocą programu IBM<sup>(R)</sup> Survey Creator wysłać adres URL ankiety do osób, które będą ją wypełniać, należy wykonać następujące czynności:

1. Aby uzyskać dostęp do stron właściciela programu IBM Survey Creator, wprowadź następujący adres URL w przeglądarce WWW:

http://*nazwa.serwera:port*/ibm-bizApps/welcome

gdzie*nazwa.serwera* jest nazwą serwera, na którym zainstalowano program IBM Survey Creator, a *port* jest numerem portu przypisanym do tego serwera aplikacji.

- 2. Kliknij przycisk **IBM Survey Creator**.
- 3. Kliknij przełącznik wyświetlony obok nazwy ankiety, którą chcesz przesłać użytkownikom, a następnie kliknij przycisk **Aktywuj**.
- 4. Kliknij odsyłacz hipertekstowy zawierający nazwę ankiety.

<span id="page-23-0"></span>5. Na karcie **Właściwości** w polu **Ścieżka URL i nazwa pliku** jest wyświetlony adres URL umożliwiający uzyskanie dostępu do ankiety i wypełnienie jej.

**Uwaga**: Adres URL składa się ze schematu, nazwy serwera, ścieżki, nazwy pliku i łańcucha zapytania. Na przykład adres *http://www.host.ibm.com:80/ankieta/wypełnianie/widoki/ankieta.jsp?id=100* zawiera schemat *http://www.host.ibm.com:80* (gdzie *www.host.ibm.com* jest nazwą serwera, a 80 oznacza numer portu), ścieżkę *ankieta/wypełnianie/widoki/*, nazwę pliku *ankieta.jsp* i łańcuch zapytania *?id=100*. Wartości schematu i nazwy serwera zależą od sposobu skonfigurowania serwera WWW oraz sposobu, w jaki użytkownicy będą uzyskiwali dostęp do ankiety. Jeśli na przykład użytkownicy będą uzyskiwali dostęp do ankiety przez połączenia używające protokołu SSL lub za pośrednictwem serwera zaporowego, będą używać innego adresu URL ankiety niż jej twórca.

6. Opublikuj ten adres na stronie WWW lub wyślij go pocztą elektroniczną do osób, które będą wypełniać ankietę.

# **Wypełnianie ankiety za pomocą programu IBM Survey Creator, wersja 1.0**

W programie IBM<sup>(R)</sup> Survey Creator użytkownicy mogą wypełniać i wysyłać ankiety, używając formularzy utworzonych przez właściciela ankiety. Wyniki każdej ankiety wypełnionej i przesłanej przez użytkownika są zapisywane w bazie danych DB2 UDB for iSeries<sup>(TM)</sup>. Osoby wypełniające ankietę uzyskują do niej dostęp za pomocą adresu URL przesłanego pocztą elektroniczną lub opublikowanego w serwisie WWW przez właściciela ankiety.

Przed przesłaniem wypełnionej ankiety należy odpowiedzieć na wszystkie wymagane pytania. Pytania wymagane są oznaczone gwiazdką (\*).

Aby wypełnić ankietę w programie IBM Survey Creator, należy wykonać następujące czynności:

- 1. Kliknij odsyłacz lub wklej w przeglądarce WWW adres URL ankiety otrzymany od jej właściciela.
- 2. Zaloguj się, jeśli zostanie wyświetlony monit.
- 3. Odpowiedz na pytania w formularzu ankiety.
- 4. Kliknij przycisk **Wyślij**.
- 5. Zostanie wyświetlona strona potwierdzenia.

# **Rozwiązywanie problemów z aplikacją IBM Survey Creator, wersja 1.0**

Przed przystąpieniem do rozwiązywania problemów z aplikację IBM<sup>(R)</sup> Survey Creator 1.0 należy udzielić odpowiedzi na następujące pytania. Pozwoli to wyeliminować najczęściej występujące przyczyny problemów.

- v Czy zainstalowano wszystkie produkty, które stanowią wymagania wstępne? Aby uzyskać więcej informacji, patrz temat Sprawdzanie wymagań wstępnych w programie *IBM Welcome Page, wersja 1.1*.
- Czy serwer LDAP jest uruchomiony?
- Czy aplikacja IBM Welcome Page jest uruchomiona?
- Czy aplikacja IBM Survey Creator jest uruchomiona?
- Czy serwer aplikacji jest uruchomiony?
- Czy serwer HTTP jest uruchomiony?

Jeśli z aplikacją nadal występują problemy, następujące informacje pomogą je rozwiązać:

### **Rozwiązywanie problemów z instalacją**

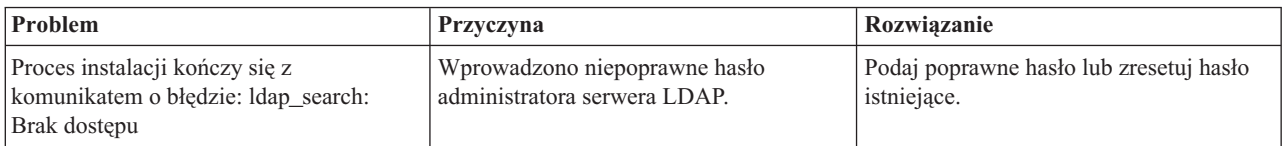

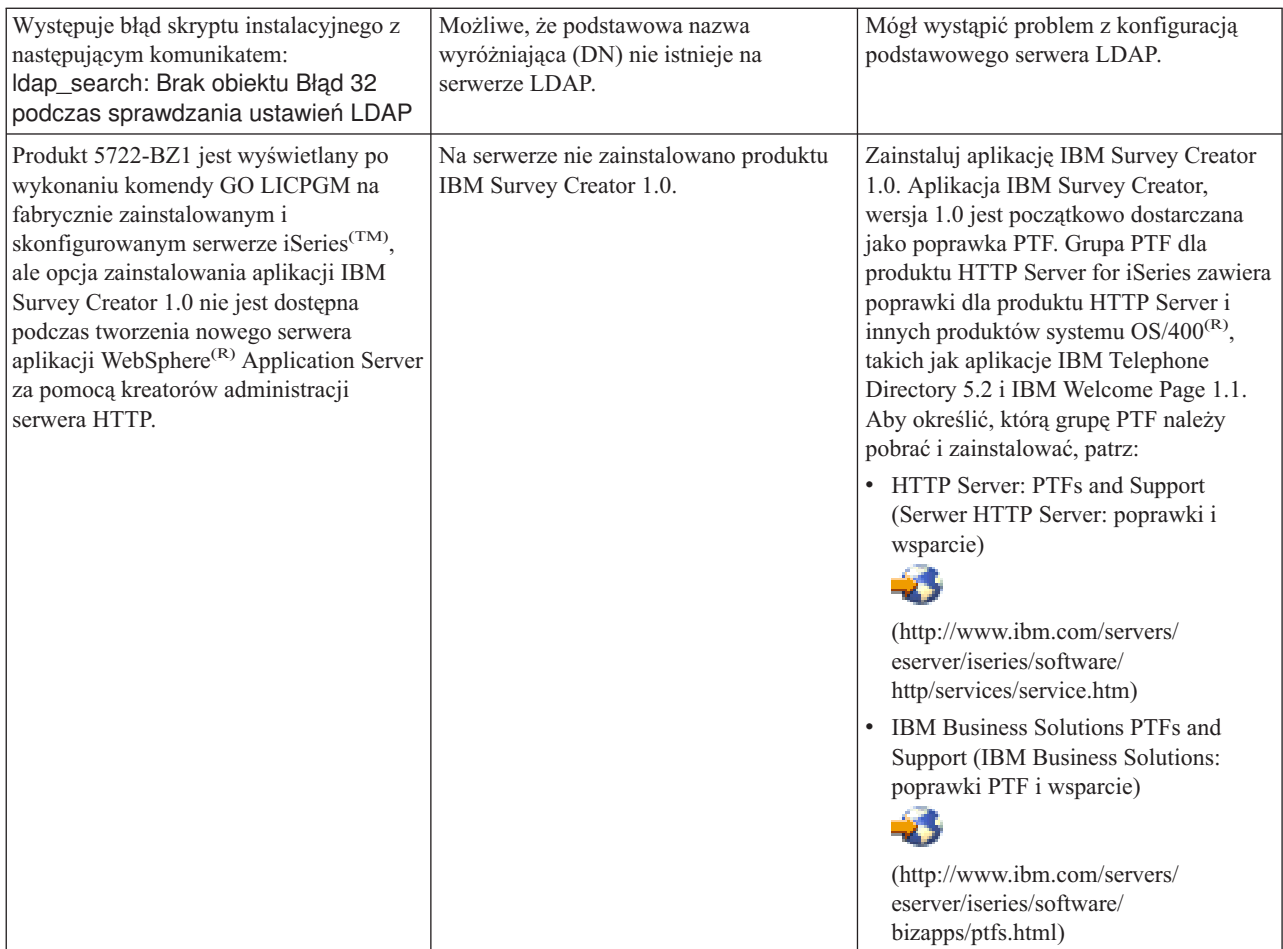

### **Rozwiązywanie problemów z uwierzytelnianiem**

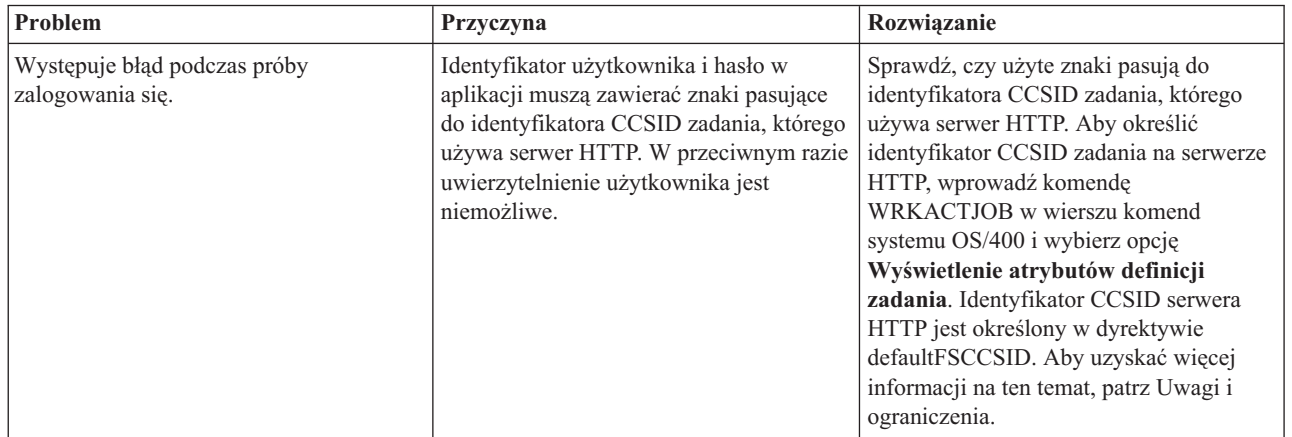

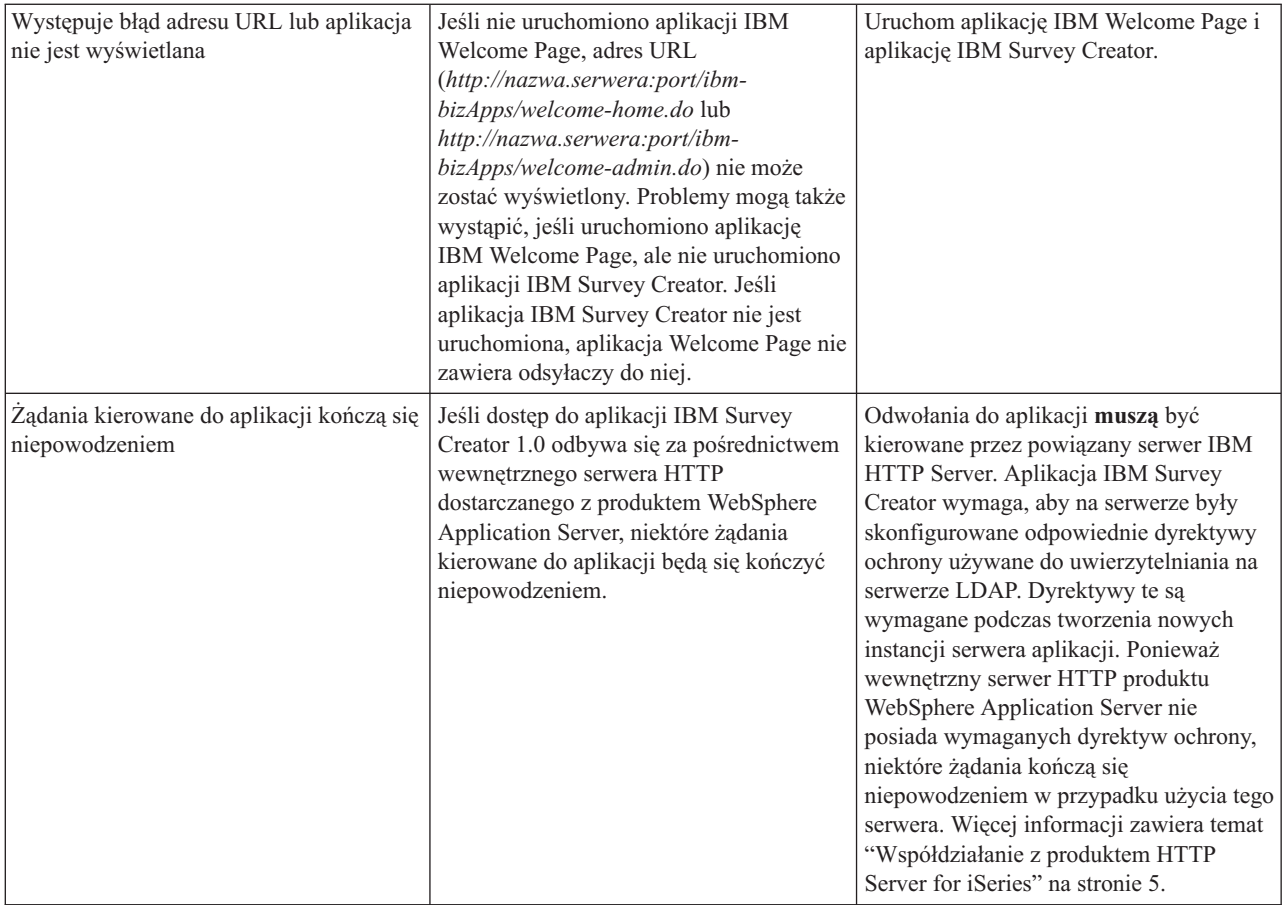

### **Rozwiązywanie problemów z użytkowaniem aplikacji**

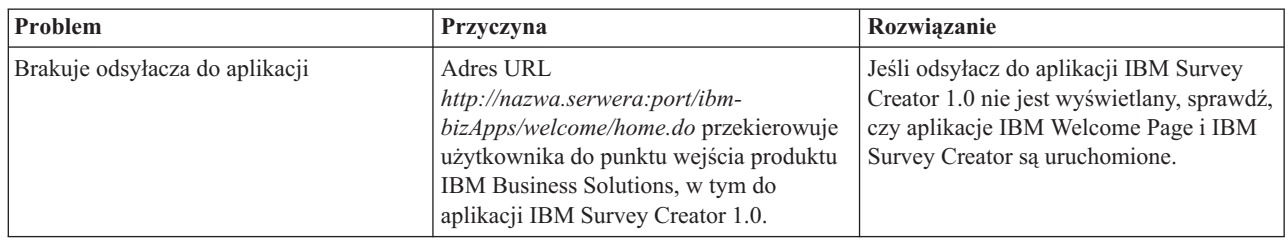

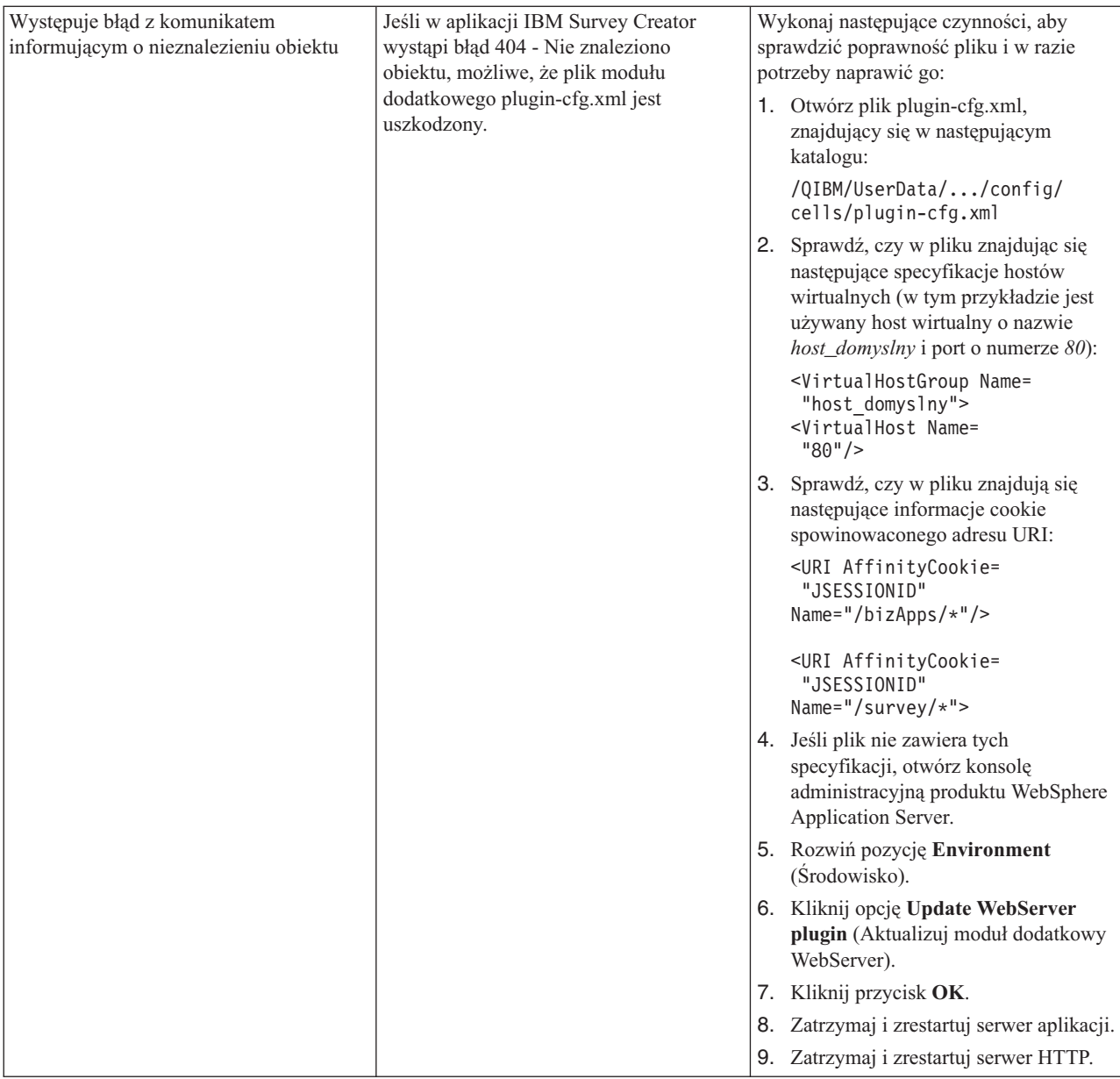

### **Występuje błąd protokołowania i debugowania**

### v **Protokoły błędów**

Serwer aplikacji zapisuje komunikaty w szeregu protokołów. Na przykład komunikat systemowy, który może być zapisywany przez komponenty i aplikacje serwera aplikacji, są zapisywane w protokołach ogólnego przeznaczenia, takich jak protokoły wirtualnej maszyny Java (JVM) i protokoły serwisowe IBM. Istnieją także inne, wyspecjalizowane protokoły, dotyczące określonego komponentu lub określonych działań. Na przykład moduł dodatkowy serwera HTTP używa własnego protokołu komponentu.

Protokoły ogólnego przeznaczenia, takie jak protokół JVM i protokół serwisowy IBM, służą do monitorowania poprawności działania aplikacji. Rozwiązanie problemu z określonym komponentem może wymagać analizy dodatkowych protokołów, takich jak pliki wyspecjalizowanych protokołów komponentu lub produktu.

### v **Instrukcje śledzenia**

Instrukcje śledzenia aplikacji można włączać w celu debugowania. Jeśli problemy występują nagminnie i zachodzi konieczność skontaktowania się z Serwisem IBM, pracownik serwisu firmy IBM może poprosić o udostępnienie kopii danych wyjściowych śledzenia aplikacji. Instrukcje śledzenia można włączać za pomocą konsoli administracyjnej produktu WebSphere Application Server, włączając usługę śledzenia.

Włączenie usługi śledzenia nie wymaga restartowania aplikacji. Po włączeniu usługi śledzenia należy ponownie wykonać operacje, które spowodowały wystąpienie problemu. W pliki protokołu śledzenia powinny zostać zapisane instrukcje śledzenia. Po przechwyceniu informacji śledzenia dotyczących problemu, należy wyłączyć usługę śledzenia, aby uniknąć zapisywania w pliku protokołu niepotrzebnych lub niezwiązanych informacji.

### v **Śledzenie serwera LDAP i serwera HTTP**

Następujące tematy zawierają szczegółowe informacje na temat śledzenia serwera LDAP i serwera HTTP:

- Rozwiązywanie problemów z serwerem katalogów
- Rozwiązywanie problemów z serwerem HTTP

### **Ogólne informacje na temat rozwiązywania problemów**

Następujące zasoby zawierają ogólne informacje pomocne w rozwiązywaniu problemów.

- v Dla produktu WebSphere Application Server Express 5, patrz odpowiedni temat Rozwiązywanie problemów.
- v Dla produktu WebSphere Application Server Express 5.1, patrz odpowiedni temat Rozwiązywanie problemów.
- v Dla produktu WebSphere Application Server 5, patrz odpowiedni temat [Rozwiązywanie](http://publib.boulder.ibm.com/iseries/v1r1m0/websphere/ic2924/index.htm?info/rzaiz/50/trb/trb.htm) problemów.
- v Dla produktu WebSphere Application Server 5.1, patrz odpowiedni temat [Rozwiązywanie](http://publib.boulder.ibm.com/was400/51/english/index.htm?info/rzaiz/51/trb/trb.htm) problemów.

• Zapoznaj się z dokumentem WebSphere [Application]( http://www.ibm.com/servers/eserver/iseries/software/websphere/wsappserver/express/docs/relnotesexp51.html) Server - Express 5.1 Uwagi do wydania - Z

- Zapoznaj się z dokumentem WebSphere [Application]( http://www.ibm.com/servers/eserver/iseries/software/websphere/wsappserver/express/docs/relnotesexp50.html) Server Express 5 Uwagi do wydania
- Zapoznaj się z dokumentem WebSphere [Application]( http://www.ibm.com/servers/eserver/iseries/software/websphere/wsappserver/docs/docws50.html) Server 5 Uwagi do wydania  $\rightarrow$

# <span id="page-28-0"></span>**Dodatek. Uwagi**

Niniejsza publikacja została przygotowana z myślą o produktach i usługach oferowanych w Stanach Zjednoczonych.

IBM może nie oferować w innych krajach produktów, usług lub opcji, omawianych w tej publikacji. Informacje o produktach i usługach dostępnych w danym kraju można uzyskać od lokalnego przedstawiciela IBM. Odwołanie do produktu, programu lub usługi IBM nie oznacza, że można użyć wyłącznie tego produktu, programu lub usługi. Zamiast nich można zastosować ich odpowiednik funkcjonalny pod warunkiem, że nie narusza to praw własności intelektualnej IBM. Jednakże cała odpowiedzialność za ocenę przydatności i sprawdzenie działania produktu, programu lub usługi, pochodzących od producenta innego niż IBM spoczywa na użytkowniku.

IBM może posiadać patenty lub złożone wnioski patentowe na towary i usługi, o których mowa w niniejszej publikacji. Przedstawienie tej publikacji nie daje żadnych uprawnień licencyjnych do tychże patentów. Pisemne zapytania w sprawie licencji można przesyłać na adres:

IBM Director of Licensing IBM Corporation North Castle Drive Armonk, NY 10504-1785 USA

Zapytania w sprawie licencji na informacje dotyczące zestawów znaków dwubajtowych (DBCS) należy kierować do lokalnych działów własności intelektualnej IBM (IBM Intellectual Property Department) lub zgłaszać na piśmie pod adresem:

IBM World Trade Asia Corporation Licensing 2-31 Roppongi 3-chome, Minato-ku Tokio 106-0032, Japonia

Poniższy akapit nie obowiązuje w Wielkiej Brytanii, a także w innych krajach, w których jego treść pozostaje w **sprzeczności z przepisami prawa miejscowego:**INTERNATIONAL BUSINESS MACHINES CORPORATION DOSTARCZA TĘ PUBLIKACJĘ W TAKIM STANIE, W JAKIM SIĘ (″AS IS″), BEZ JAKICHKOLWIEK GWARANCJI (W TYM TAKŻE RĘKOJMI), WYRAŹNYCH LUB DOMNIEMANYCH, A W SZCZEGÓLNOŚCI DOMNIEMANYCH GWARANCJI PRZYDATNOŚCI HANDLOWEJ, PRZYDATNOŚCI DO OKREŚLONEGO CELU ORAZ GWARANCJI, ŻE PUBLIKACJA TA NIE NARUSZA PRAW STRON TRZECICH. Ustawodawstwa niektórych krajów nie dopuszczają zastrzeżeń dotyczących gwarancji wyraźnych lub domniemanych w odniesieniu do pewnych transakcji; w takiej sytuacji powyższe zdanie nie ma zastosowania.

Informacje zawarte w tej publikacji mogą zawierać nieścisłości techniczne lub błędy drukarskie. Informacje te są okresowo aktualizowane, a zmiany te zostaną uwzględnione w kolejnych wydaniach tej publikacji. IBM zastrzega sobie prawo do wprowadzania ulepszeń i/lub zmian w produktach i/lub programach opisanych w tej publikacji w dowolnym czasie, bez wcześniejszego powiadomienia.

Wszelkie wzmianki w tej publikacji na temat stron internetowych innych firm zostały wprowadzone wyłącznie dla wygody użytkowników i w żadnym wypadku nie stanowią zachęty do ich odwiedzania. Materiały dostępne na tych stronach nie są częścią materiałów opracowanych do tego produktu IBM, a użytkownik korzysta z nich na własną odpowiedzialność.

IBM ma prawo do używania i rozpowszechniania informacji przysłanych przez użytkownika w dowolny sposób, jaki uzna za właściwy, bez żadnych zobowiązań wobec ich autora.

Licencjobiorcy tego programu, którzy chcieliby uzyskać informacje na temat programu w celu: (i) wdrożenia wymiany informacji między niezależnie utworzonymi programami i innymi programami (łącznie z tym opisywanym) oraz (ii) wspólnego wykorzystywania wymienianych informacji, powinni skontaktować się z:

IBM Corporation Software Interoperability Coordinator, Department 49XA 3605 Highway 52 N Rochester, MN 55901 USA

Informacje takie mogą być udostępnione, o ile spełnione zostaną odpowiednie warunki, w tym, w niektórych przypadkach, uiszczenie odpowiedniej opłaty.

Licencjonowany program opisany w niniejszej publikacji oraz wszystkie inne licencjonowane materiały dostępne dla tego programu są dostarczane przez IBM na warunkach określonych w Umowie IBM z Klientem, Międzynarodowej Umowie Licencyjnej IBM na Program, Umowie Licencyjnej IBM na Kod Maszynowy lub w innych podobnych umowach zawartych między IBM i użytkownikami.

Wszelkie dane dotyczące wydajności zostały zebrane w kontrolowanym środowisku. W związku z tym rezultaty uzyskane w innych środowiskach operacyjnych mogą się znacząco różnić. Niektóre pomiary mogły być dokonywane na systemach będących w fazie rozwoju i nie ma gwarancji, że pomiary te wykonane na ogólnie dostępnych systemach dadzą takie same wyniki. Niektóre z pomiarów mogły być estymowane przez ekstrapolację. Rzeczywiste wyniki mogą być inne. Użytkownicy powinni we własnym zakresie sprawdzić odpowiednie dane dla ich środowiska.

Wszelkie stwierdzenia dotyczące przyszłych kierunków rozwoju i zamierzeń IBM mogą zostać zmienione lub wycofane bez powiadomienia.

Wszelkie ceny podawane przez IBM są propozycjami cen detalicznych; ceny te są aktualne i podlegają zmianom bez wcześniejszego powiadomienia. Ceny podawane przez dealerów mogą być inne.

Publikacja ta zawiera przykładowe dane i raporty używane w codziennych operacjach działalności gospodarczej. W celu kompleksowego ich zilustrowania, podane przykłady zawierają nazwiska osób prywatnych, nazwy przedsiębiorstw oraz nazwy produktów. Wszystkie te nazwy/nazwiska są fikcyjne i jakiekolwiek podobieństwo do istniejących nazw/nazwisk i adresów jest całkowicie przypadkowe.

### LICENCJA W ZAKRESIE PRAW AUTORSKICH:

Niniejsza publikacja zawiera przykładowe aplikacje w kodzie źródłowym, ilustrujące techniki programowania w różnych systemach operacyjnych. Użytkownik może kopiować, modyfikować i dystrybuować te programy przykładowe w dowolnej formie bez uiszczania opłat na rzecz IBM, w celu projektowania, używania, sprzedaży lub dystrybucji aplikacji zgodnych z aplikacyjnym interfejsem programowym dla tego systemu operacyjnego, dla którego napisane zostały programy przykładowe. Programy przykładowe nie zostały gruntownie przetestowane. IBM nie może zatem gwarantować ani sugerować niezawodności, użyteczności i funkcjonalności tych programów.

Z UWZGLĘDNIENIEM WSZELKICH BEZWZGLĘDNIE OBOWIĄZUJĄCYCH GWARANCJI, KTÓRYCH NIE WOLNO WYKLUCZYĆ, IBM, PROGRAMIŚCI IBM ORAZ DOSTAWCY NIE UDZIELAJĄ W ZAKRESIE TEGO PROGRAMU CZY EWENTUALNEGO WSPARCIA TECHNICZNEGO ŻADNYCH GWARANCJI (W TYM TAKŻE RĘKOJMI), ANI NIE USTALAJĄ WARUNKÓW, WYRAŹNYCH CZY DOMNIEMANYCH, A W SZCZEGÓLNOŚCI DOMNIEMANYCH GWARANCJI CZY WARUNKÓW PRZYDATNOŚCI HANDLOWEJ, PRZYDATNOŚCI DO OKREŚLONEGO CELU CZY NIENARUSZANIA PRAW STRON TRZECICH.

W ŻADNYM PRZYPADKU IBM, PROGRAMIŚCI IBM ANI DOSTAWCY NIE PONOSZĄ ODPOWIEDZIALNOŚCI ZA PONIŻSZE STRATY LUB SZKODY, NAWET JEŚLI BYLIBY POINFORMOWANI O MOŻLIWOŚCI ICH WYSTĄPIENIA:

- 1. UTRATA LUB USZKODZENIE DANYCH;
- 2. SZKODY SZCZEGÓLNE, UBOCZNE LUB POŚREDNIE, A TAKŻE SZKODY, KTÓRYCH NIE MOŻNA BYŁO PRZEWIDZIEĆ PRZY ZAWIERANIU UMOWY; ORAZ
- 3. UTRATA ZYSKÓW, KONTAKTÓW HANDLOWYCH, PRZYCHODÓW, REPUTACJI (GOODWILL) LUB PRZEWIDYWANYCH OSZCZĘDNOŚCI.

<span id="page-30-0"></span>USTAWODAWSTWA NIEKTÓRYCH KRAJÓW NIE DOPUSZCZAJĄ WYŁĄCZENIA ANI OGRANICZENIA ODPOWIEDZIALNOŚCI ZA SZKODY UBOCZNE LUB SZKODY, KTÓRYCH NIE MOŻNA BYŁO PRZEWIDZIEĆ PRZY ZAWIERANIU UMOWY, W ZWIĄZKU Z CZYM W ODNIESIENIU DO NIEKTÓRYCH KLIENTÓW POWYŻSZE WYŁĄCZENIE LUB OGRANICZENIE MOŻE NIE MIEĆ ZASTOSOWANIA.

Każda kopia programu przykładowego lub jakikolwiek jego fragment, jak też jakiekolwiek prace pochodne muszą zawierać następujące uwagi dotyczące praw autorskich:

(C) (nazwa przedsiębiorstwa użytkownika) (rok). Fragmenty tego kodu pochodzą z programów przykładowych IBM Corp. (C) Copyright IBM Corp. \_wpisać rok lub lata\_. Wszelkie prawa zastrzeżone.

W przypadku przeglądania niniejszych informacji w formie elektronicznej, zdjęcia i kolorowe ilustracje mogą nie być wyświetlane.

### **Znaki towarowe**

Następujące nazwy są znakami towarowymi International Business Machines Corporation w Stanach Zjednoczonych i/lub w innych krajach:

AIX AIX 5L e(logo)server eServer  $i5/OS$ IBM iSeries pSeries xSeries zSeries WebSphere

Java i wszystkie znaki towarowe dotyczące języka Java są znakami towarowymi Sun Microsystems, Inc. w Stanach Zjednoczonych i/lub w innych krajach.

Nazwy innych przedsiębiorstw, produktów i usług mogą być znakami towarowymi lub znakami usług innych podmiotów.

# **Warunki pobierania i drukowania publikacji**

Zezwolenie na korzystanie z publikacji, które Użytkownik zamierza pobrać, jest przyznawane na poniższych warunkach. Warunki te wymagają akceptacji Użytkownika.

**Użytek osobisty:** Użytkownik ma prawo kopiować te publikacje do własnego, niekomercyjnego użytku pod warunkiem zachowania wszelkich uwag dotyczących praw własności. Użytkownik nie ma prawa dystrybuować ani wyświetlać tych publikacji czy ich części, ani też wykonywać na ich podstawie prac pochodnych bez wyraźnej zgody IBM.

**Użytek służbowy:** Użytkownik ma prawo kopiować te publikacje, dystrybuować je i wyświetlać wyłącznie w ramach przedsiębiorstwa Użytkownika pod warunkiem zachowania wszelkich uwag dotyczących praw własności. Użytkownik nie ma prawa wykonywać na podstawie tych publikacji ani ich części prac pochodnych, kopiować ich, dystrybuować ani wyświetlać poza przedsiębiorstwem Użytkownika bez wyraźnej zgody IBM.

Z wyjątkiem zezwoleń wyraźnie udzielonych w niniejszym dokumencie, nie udziela się jakichkolwiek innych zezwoleń, licencji ani praw, wyraźnych czy domniemanych, odnoszących się do tych publikacji czy jakichkolwiek informacji, danych, oprogramowania lub innej własności intelektualnej, o których mowa w niniejszym dokumencie. IBM zastrzega sobie prawo do anulowania zezwolenia przyznanego w niniejszym dokumencie w każdej sytuacji, gdy, według uznania IBM, korzystanie z tych publikacji jest szkodliwe dla IBM lub jeśli IBM uzna, że warunki niniejszego dokumentu nie są przestrzegane.

Użytkownik ma prawo pobierać, eksportować lub reeksportować niniejsze informacje pod warunkiem zachowania bezwzględnej i pełnej zgodności z obowiązującym prawem i przepisami, w tym ze wszelkimi prawami i przepisami eksportowymi Stanów Zjednoczonych. IBM NIE UDZIELA JAKICHKOLWIEK GWARANCJI, W TYM TAKŻE RĘKOJMI, DOTYCZĄCYCH TREŚCI TYCH PUBLIKACJI. PUBLIKACJE TE SĄ DOSTARCZANE W STANIE, W JAKIM SIĘ ZNAJDUJĄ (″AS-IS″) BEZ UDZIELANIA JAKICHKOLWIEK GWARANCJI, W TYM TAKŻE RĘKOJMI, WYRAŹNYCH CZY DOMNIEMANYCH, A W SZCZEGÓLNOŚCI DOMNIEMANYCH GWARANCJI PRZYDATNOŚCI HANDLOWEJ CZY PRZYDATNOŚCI DO OKREŚLONEGO CELU.

Wszelkie materiały są chronione prawem autorskim IBM Corporation.

Pobieranie lub drukowanie publikacji z tego serwisu oznacza zgodę na warunki zawarte w niniejszym dokumencie.

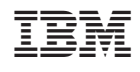